#### DirectX 11

*First Project*

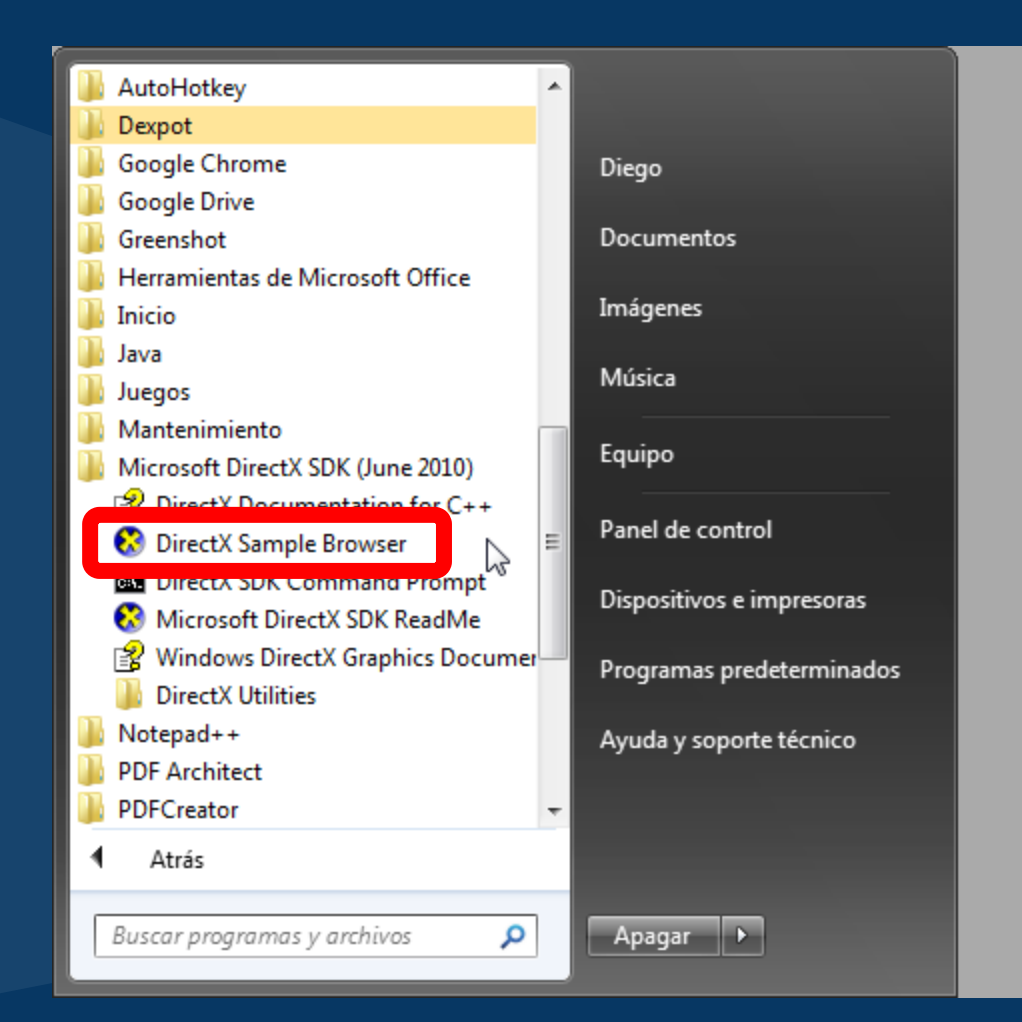

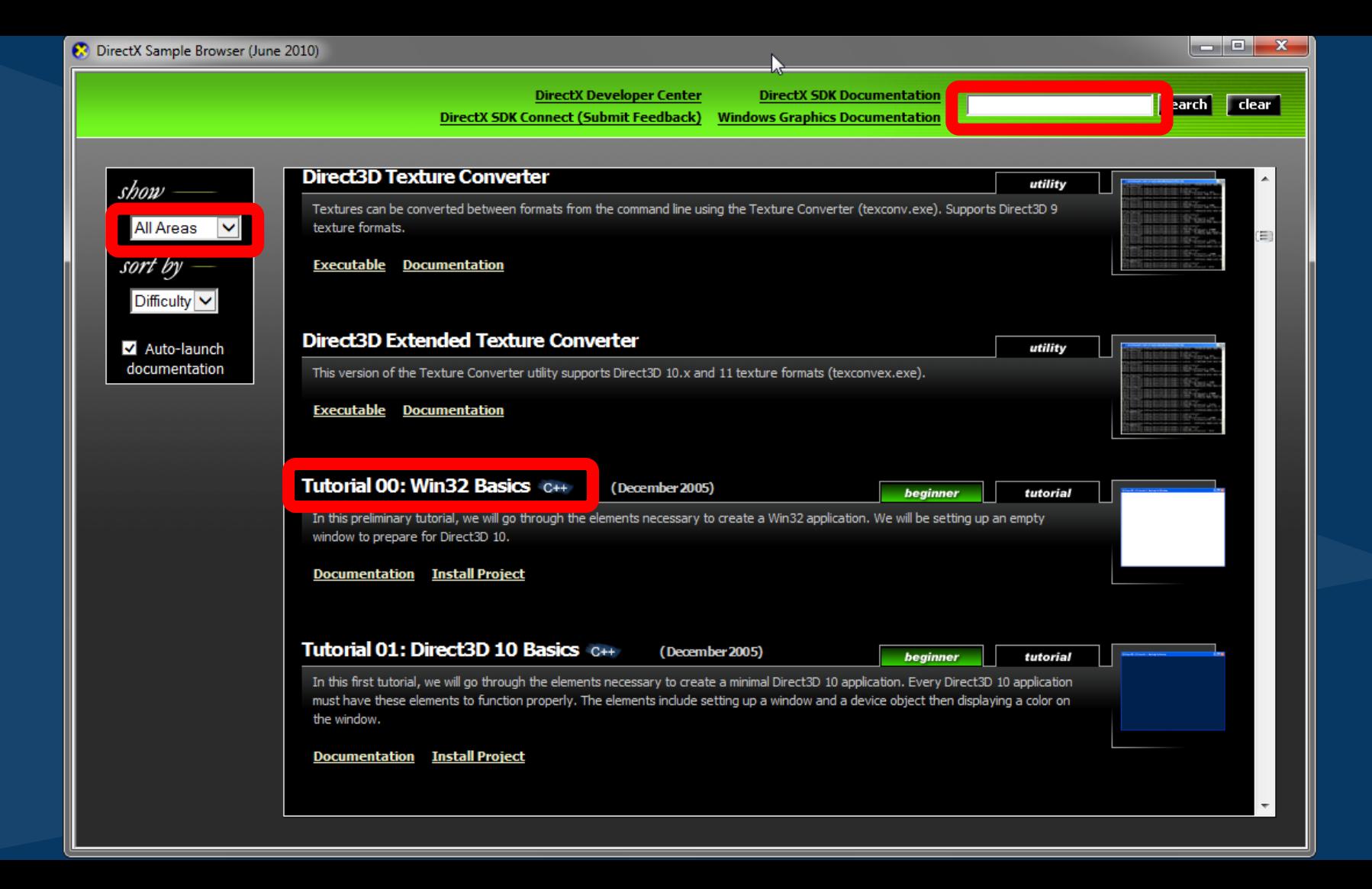

#### **Co** Install 'Tutorial01'

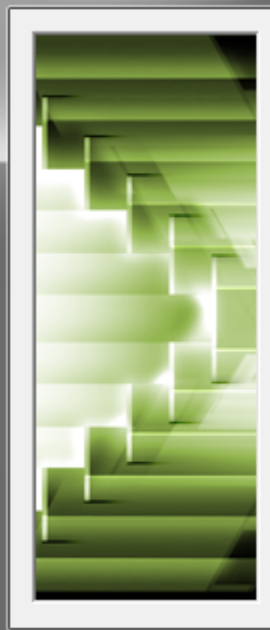

Installing renames the sample to the given name, and copies all of the project files including the media and common files into the selected directory.

#### Name:

Tutorial01

#### Location:

iego\Documents\Visual Studio Projects\DirectXSamples  $\sim$ 

 $\mathbf{H}$  .

#### C:\Users\Diego\Documents\Visual...\Tutorial01

Install Cancel

 $\mathbb{R}$ 

 $\mathbf{x}$ 

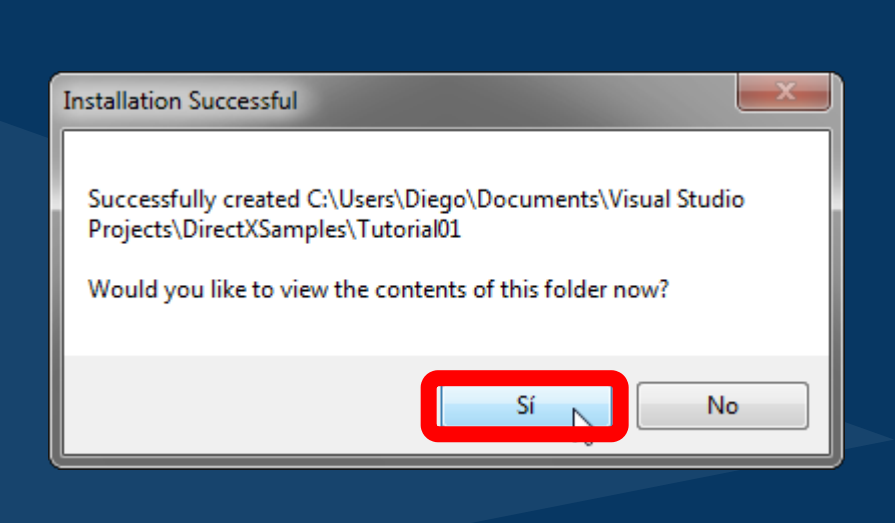

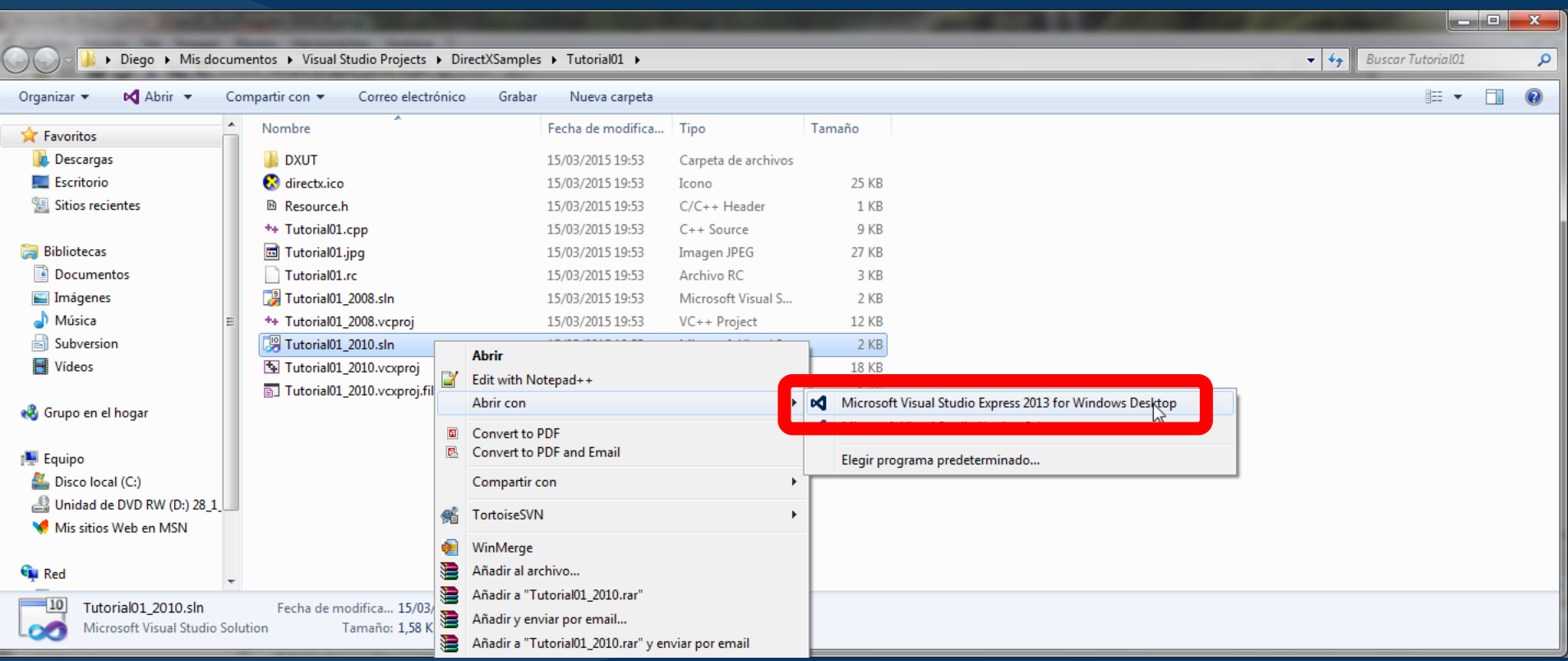

#### **Review Project And Solution Changes**

#### Upgrade VC++ Compiler and Libraries

The following project(s) uses an earlier version of the Visual C++ compiler and libraries. The project(s) will be upgraded to use the Microsoft Visual Studio 2013 compiler and libraries. Any managed or native code project(s) using C++/CLI extensions will be automatically upgraded to target .NET Framework 4.5. Note: If you do not upgrade the project(s), building your project(s) will require the corresponding version of Visual Studio to be installed.

..\Tutorial01\Tutorial01\_2010.vcxproj

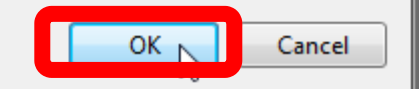

 $\mathbf{x}$ 

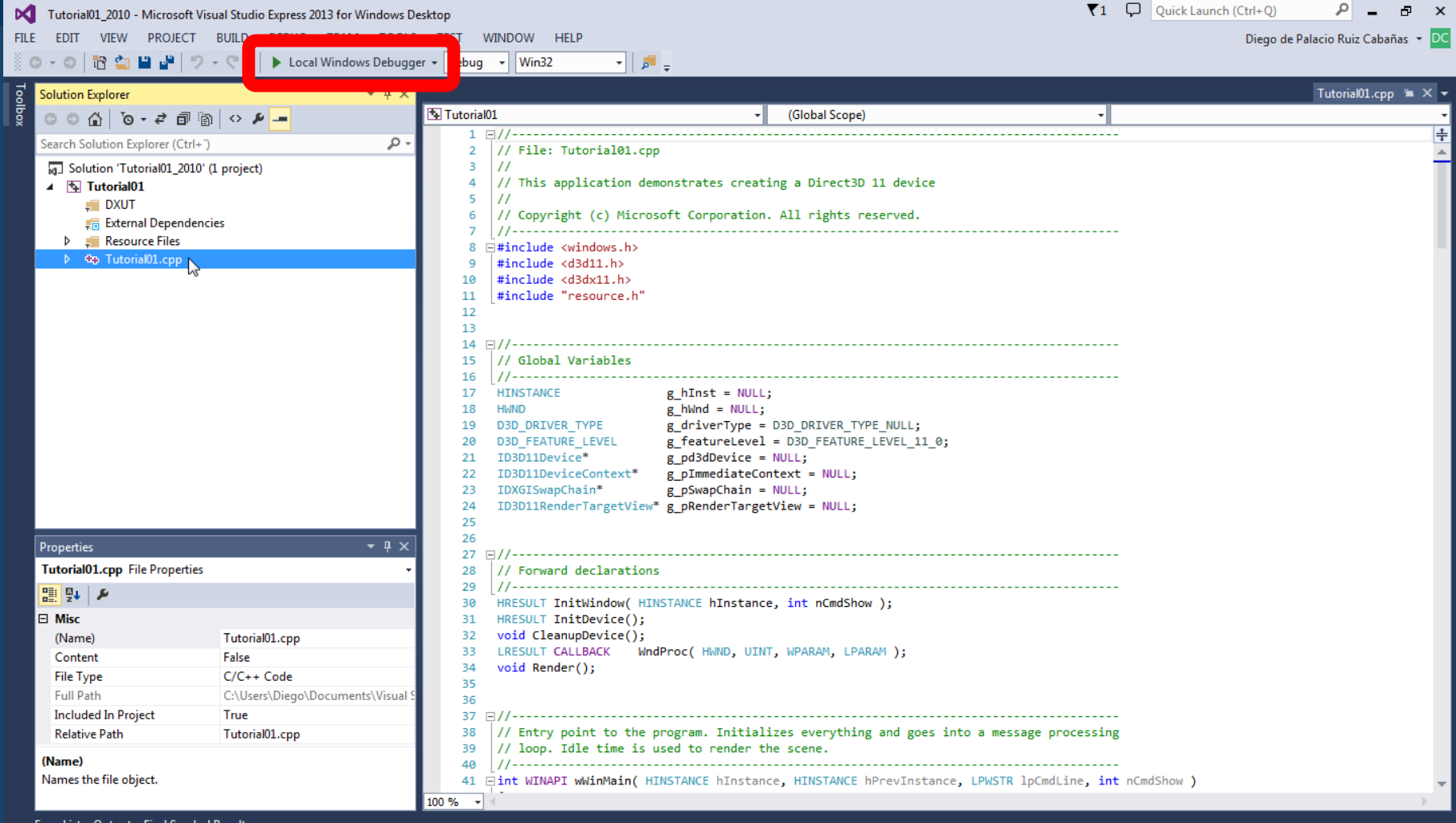

Error List Output Find Symbol Results

 $Ch1$ 

#### Challenge 2.1: Change cursor & window size

# goo.gl/forms/Uvamlt0mQM

#### Steps for a basic DirectX window

- Window initialization
- Application loop
- Window callback procedure
- DirectX configuration, initializing, rendering and clean up

# The real-time message loop

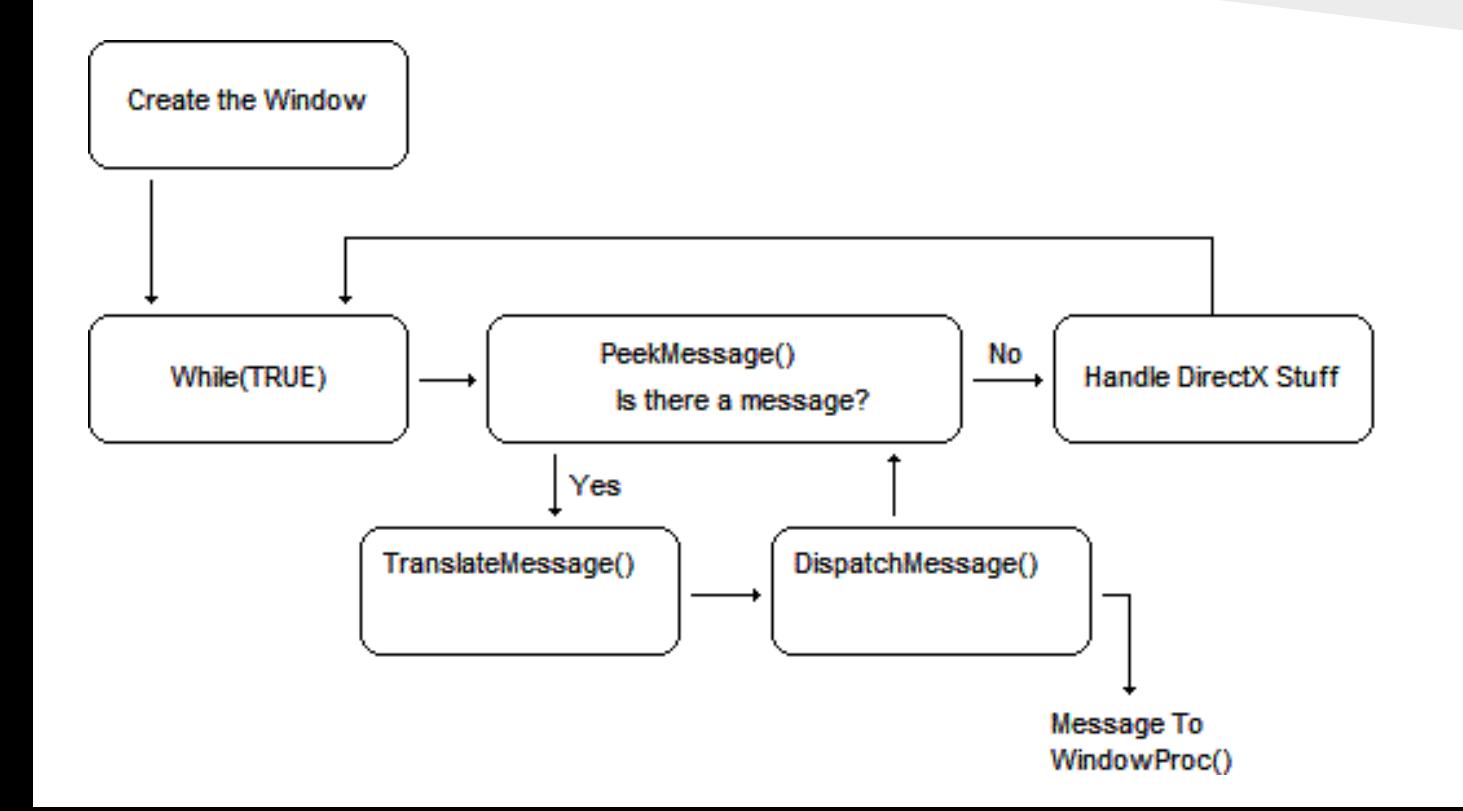

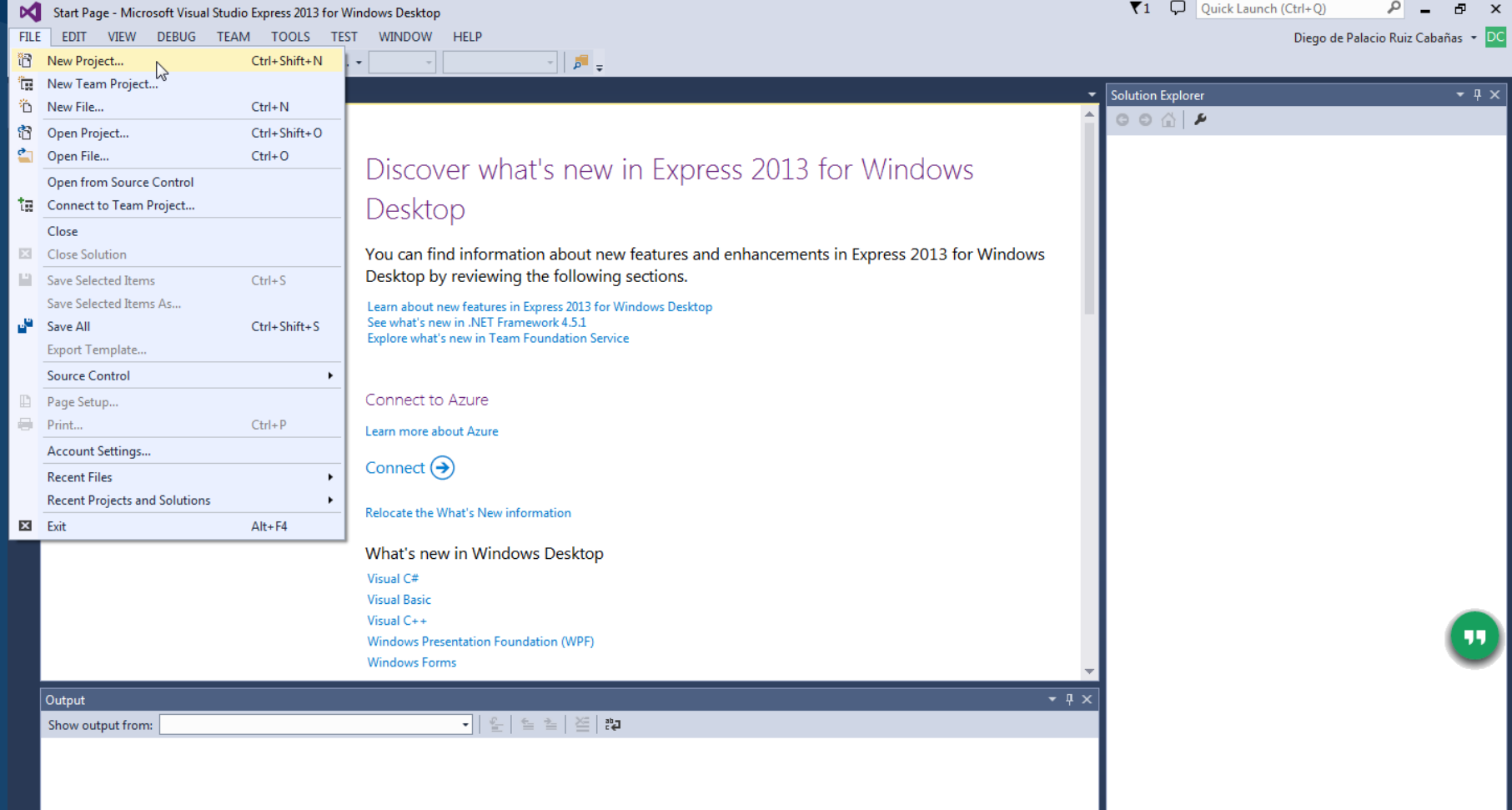

**Error List** Output Find Symbol Results

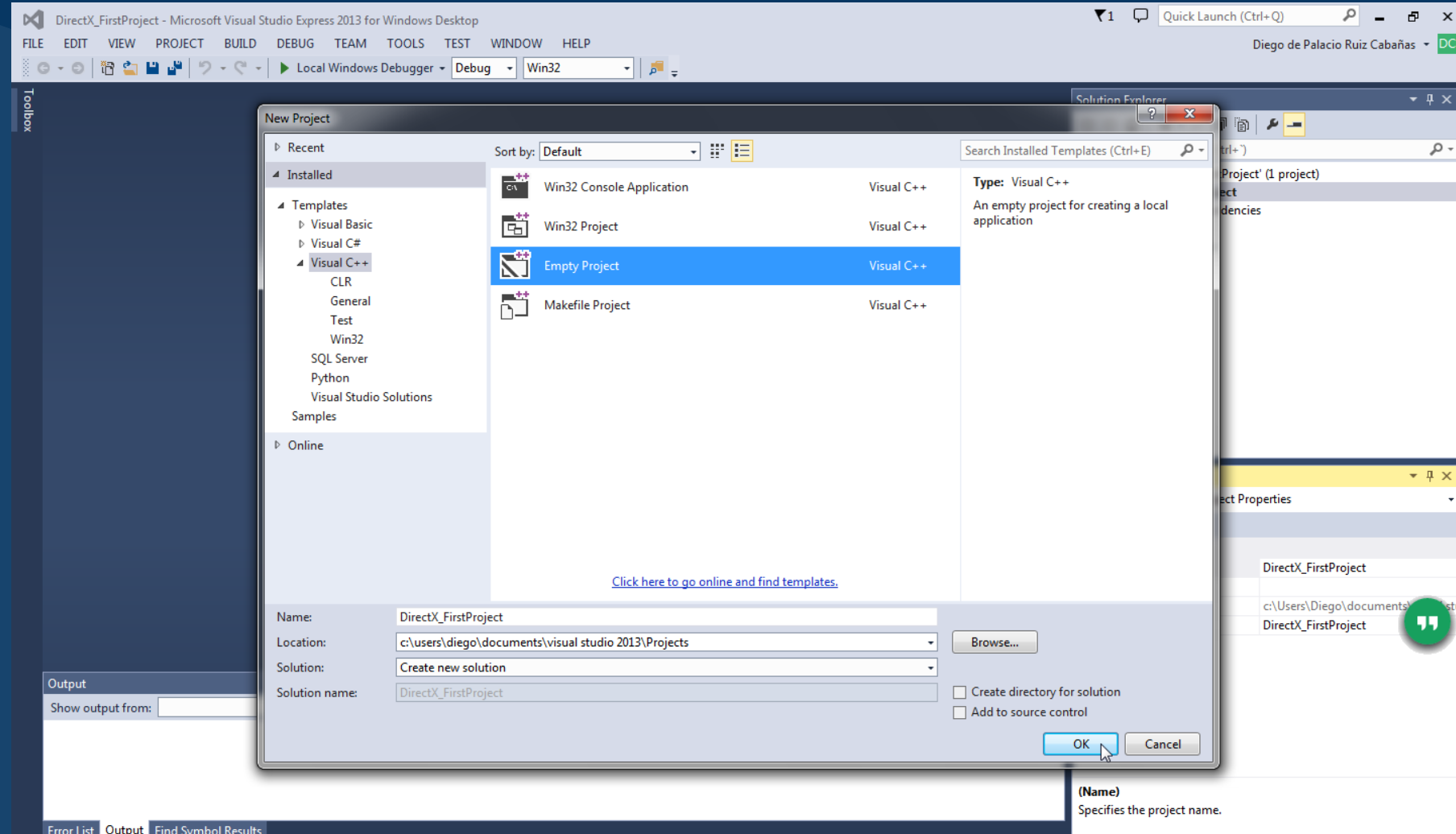

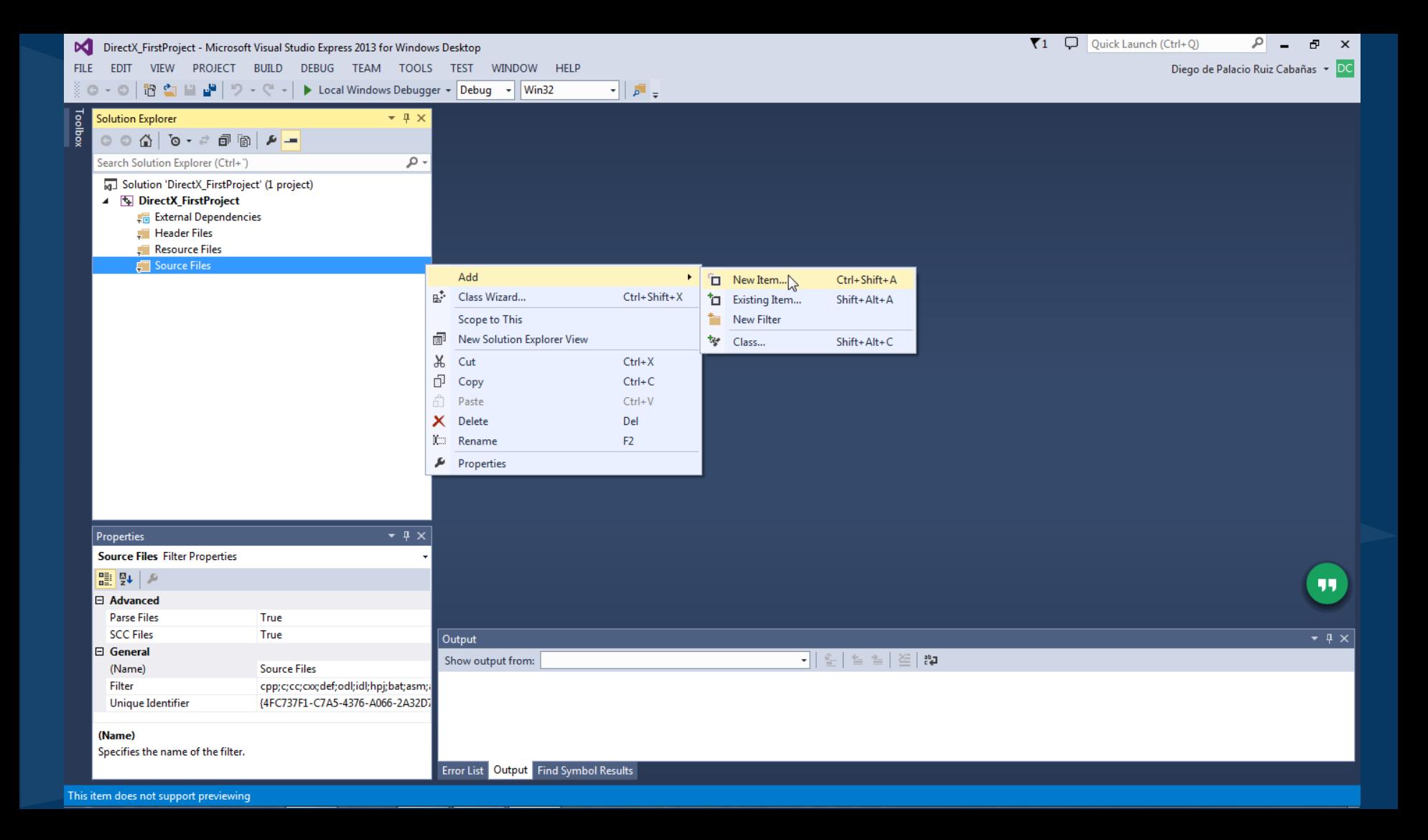

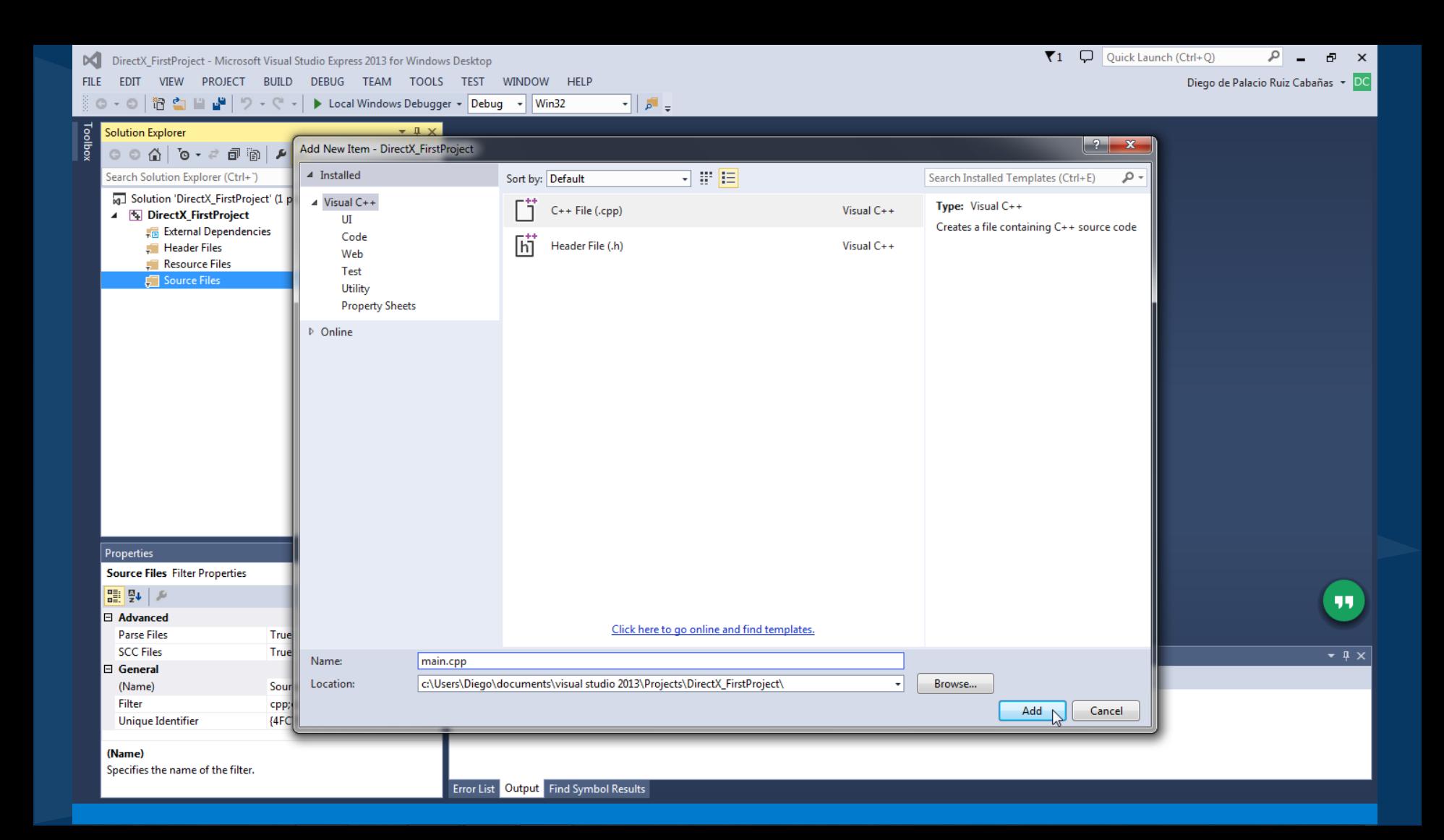

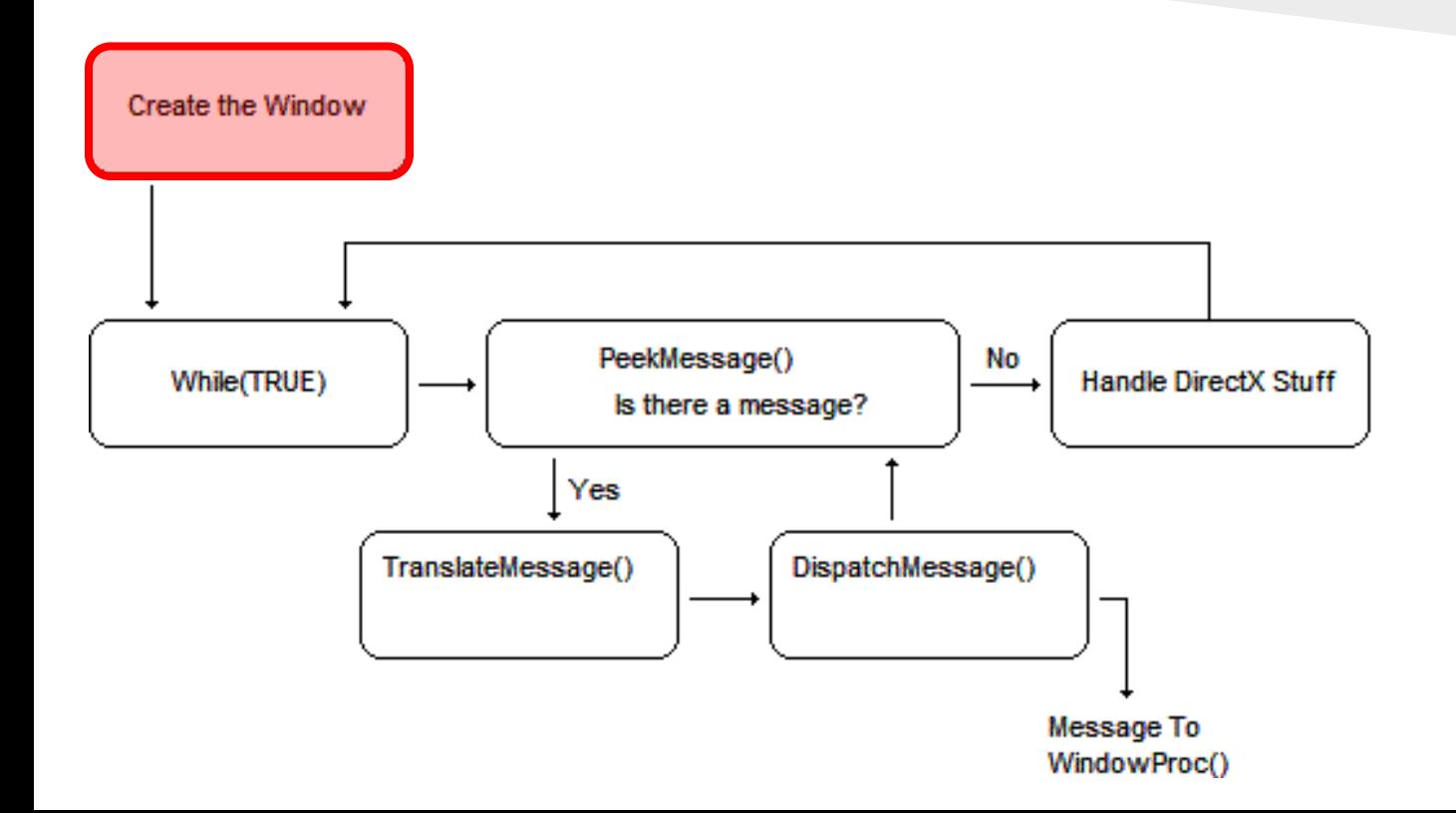

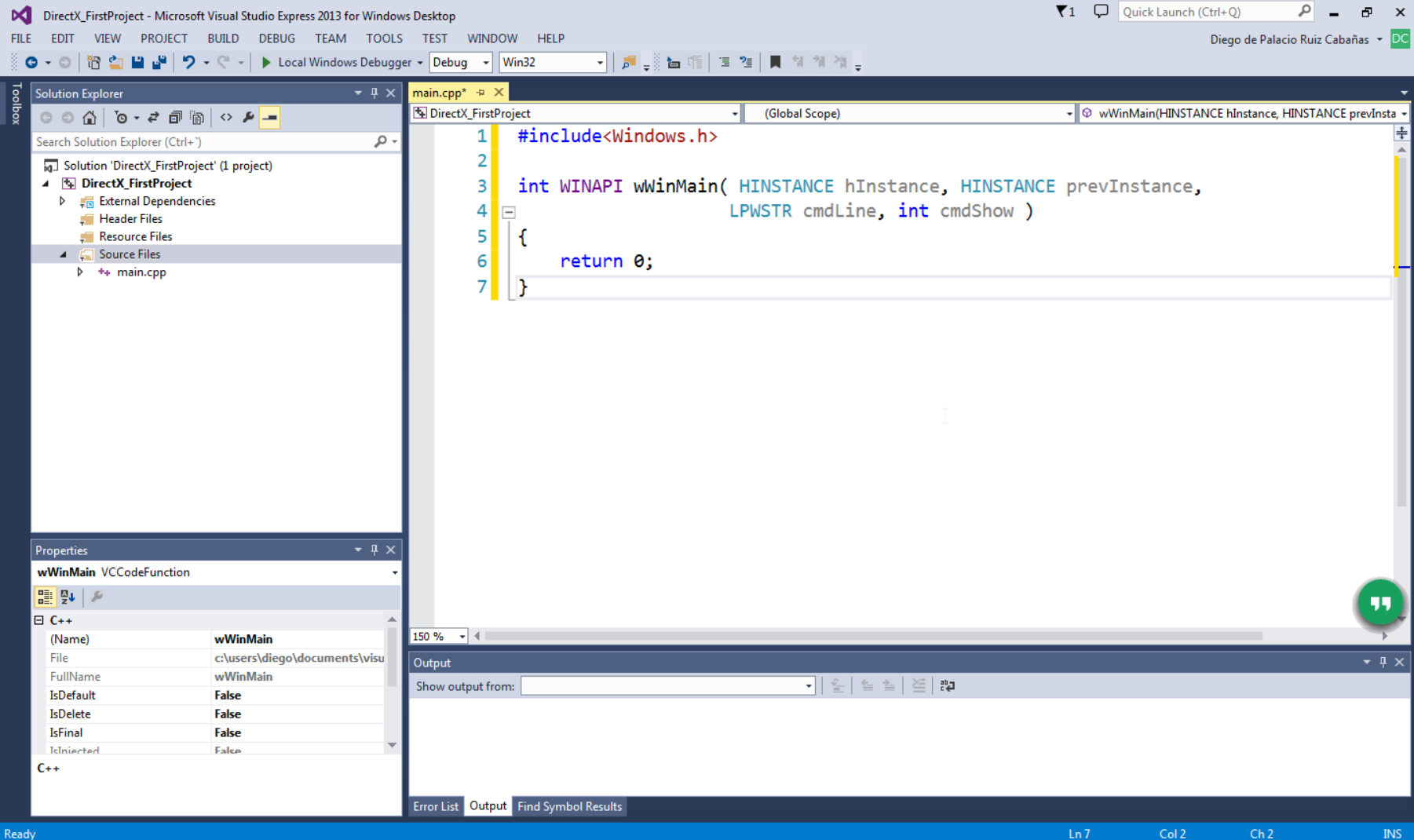

### WinMain parameters

**hInstance**. The handle of the application's current instance.

**prevInstance**. The handle of the previous instance of the application. This will always be NULL according to the MSDN documentation. Since this will always be NULL, if you need a way to determine whether a previous instance of the application is already running, the documentation recommends creating a uniquely named mutex using CreateMutex. Although the mutex will be created, the CreateMutex function will return ERROR\_ALREADY\_EXISTS.

### WinMain parameters

**cmdLine**. The command line for the application without the program's name. This allows you to pass commands to the application, such as from the command prompt, by use of a shortcut with the command string provided, etc.

**cmdShow**. An ID that specifies how the window should be shown.

## CodeShare google document

# goo.gl/pb4Zwb

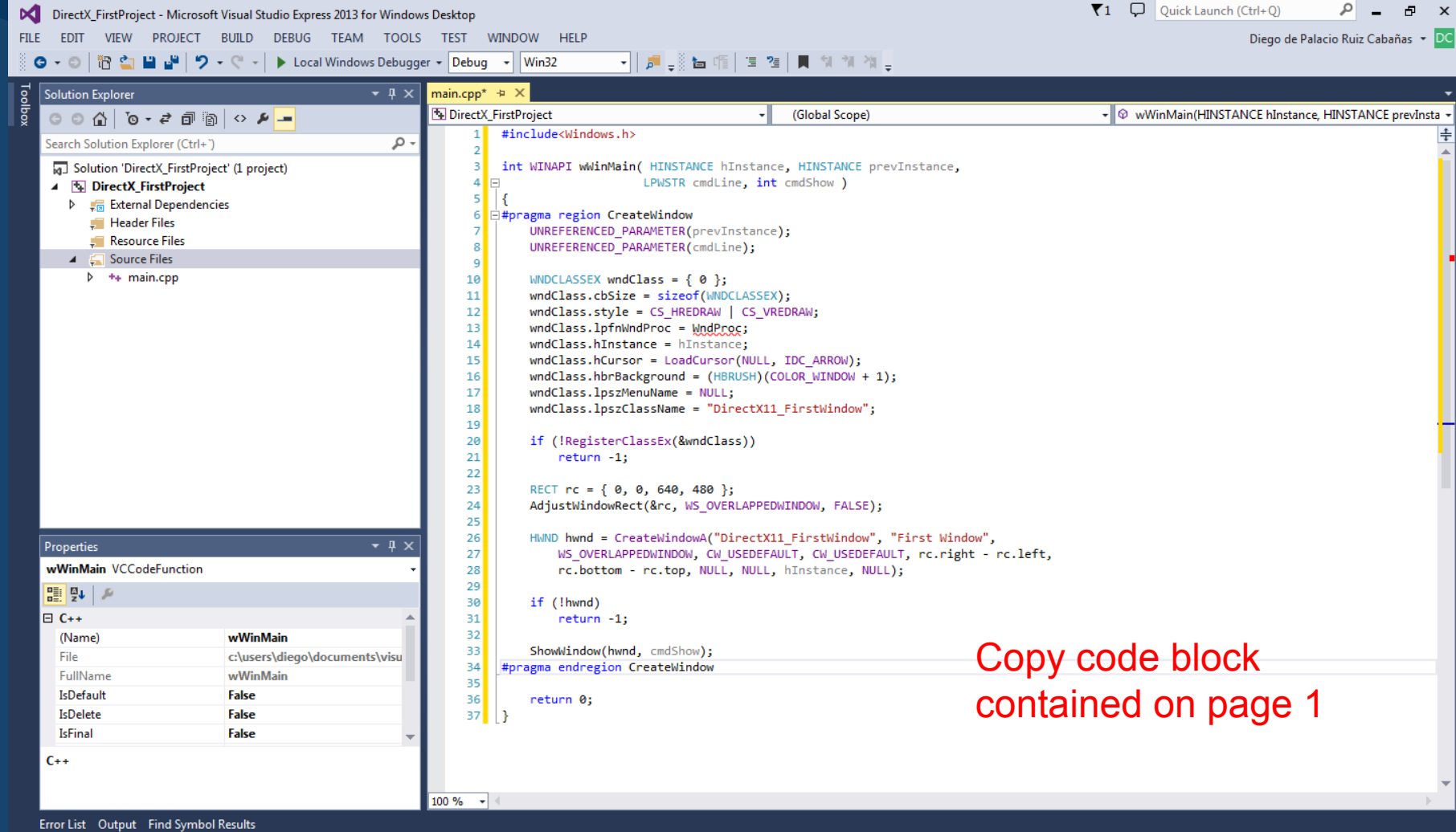

UNREFERENCED\_PARAMETER can be used to avoid compiler warnings about parameters that are unused by a function's body.

UINT cbSize; UINT style; WNDPROC lpfnWndProc; int cbClsExtra; int cbWndExtra; HINSTANCE hInstance; HICON hIcon; HCURSOR hCursor; HBRUSH hbrBackground; LPCTSTR lpszMenuName; LPCTSTR lpszClassName; HICON hIconSm; } WNDCLASSEX, \*PWNDCLASSEX;

### typedef struct tagWNDCLASSEX { Window Class

**cbSize.** The size of the structure in bytes. **style.** Style flags used to define the window' s look.

**lpfnWndProc.** A callback function that is called whenever an event notification comes from the operating system.

**cbClsExtra.** Number of extra bytes to allocate for the window structure.

**cbWndExtra.** Number of extra bytes to allocate for the window's instance.

### Window Class

**hInstance.** The application instance that contains the windows procedure (callback) for this window class.

**hIcon.** The resource ID for the icon graphic to be displayed for the application.

**hCursor.** The resource ID for the graphic that will act as the cursor.

**hbrBackground.** A handle to the background brush that will be used for painting the window's background.

**lpszMenuName.** null-terminated string of the resource name for the menu.

**lpszClassName.** null-terminated string for what you wish to name your window class.

**hIconSm.** Handle to the window's small icon

**RegisterClassEx** is used to register the window class.

**AdjustWindowRect** to calculate the size required of the window based on our desired dimensions and style. The type of window will determine how much true size we'll need, taking on account the client and non-client area.

**AdjustWindowRect** function takes a rectangle that defines the dimensions of the window, the window style flag of the window being created and a Boolean indicating whether or not the window has a menu, which affects the non-client area.

**CreateWindow**(A) takes as parameters:

**lpClassName** (optional)—The window class name (same name used for the window class structure).

**lpWindowName** (optional)—The window title bar text.

**dwStyle**—The window's style flags.

**X**—The window's horizontal position.

**Y**—The window's vertical position. **nWidth**—The window's width.

**hHeight**—The window's height.

**hWndParent** (optional)—Handle to the parent window's handle (optional if this new window is a pop-up or child window).

**hMenu** (optional)—Resource handle to the window's menu.

**hInstance** (optional)—The application instance ID (first parameter of wWinMain).

**lpParam** (optional)—Data to be passed to the window and made available via the **lpParam** parameter of the windows proc callback function.

**ShowWindow**, takes as parameters the window handle returned by **CreateWindow**(A) and the command show flag.

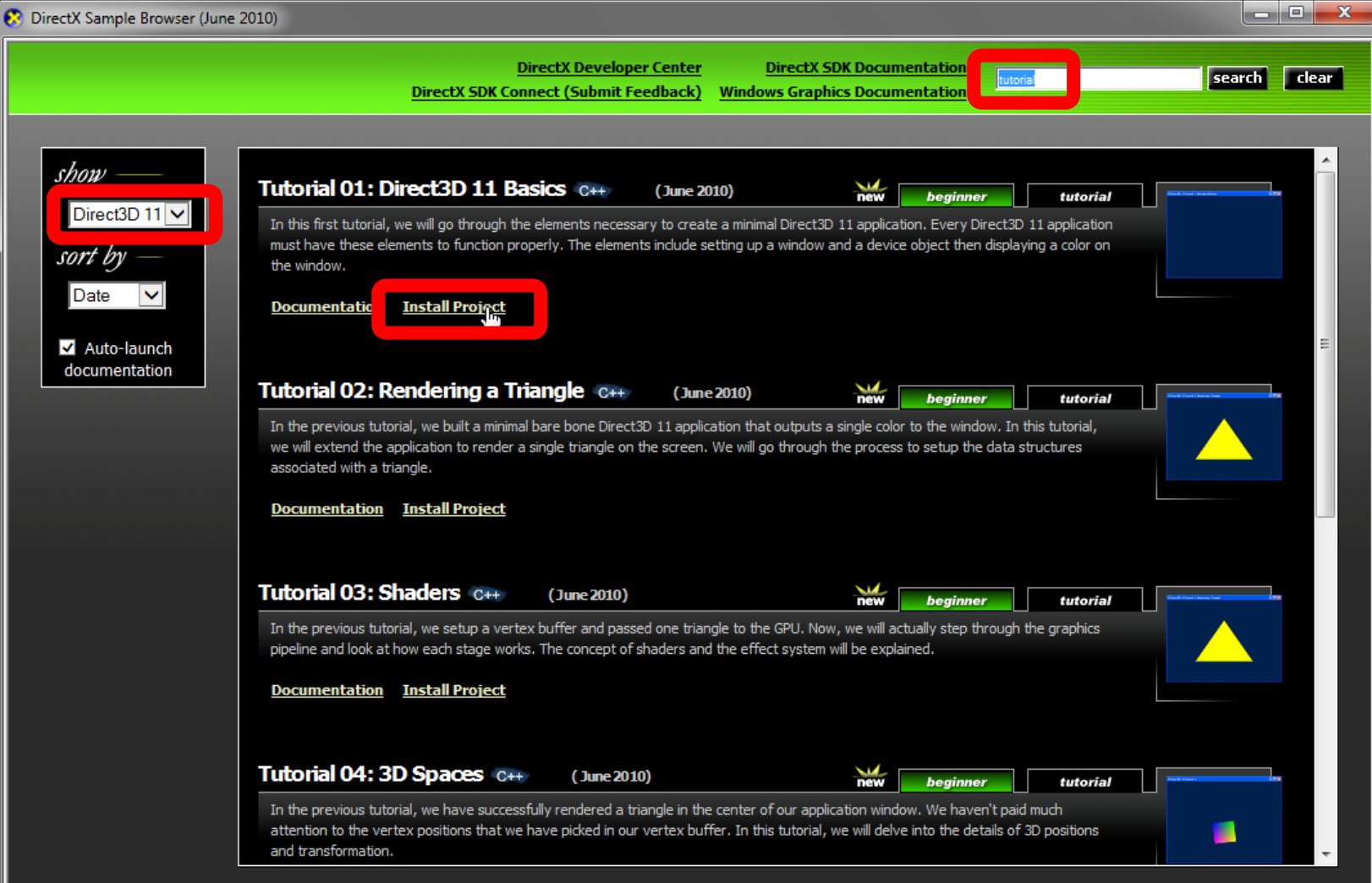

 $\mathbf{x}$ 

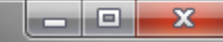

▶

Microsoft Visual Studio Express 2013 for Windows De...

This project is out of date:

Tutorial01 - Debug Win32

Would you like to build it?

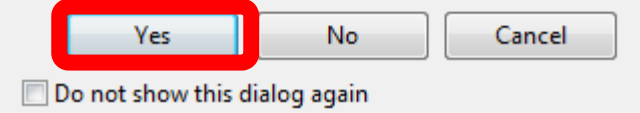

#### Challenge 2.2: Change background color

# goo.gl/forms/6oZ0WKxqKv

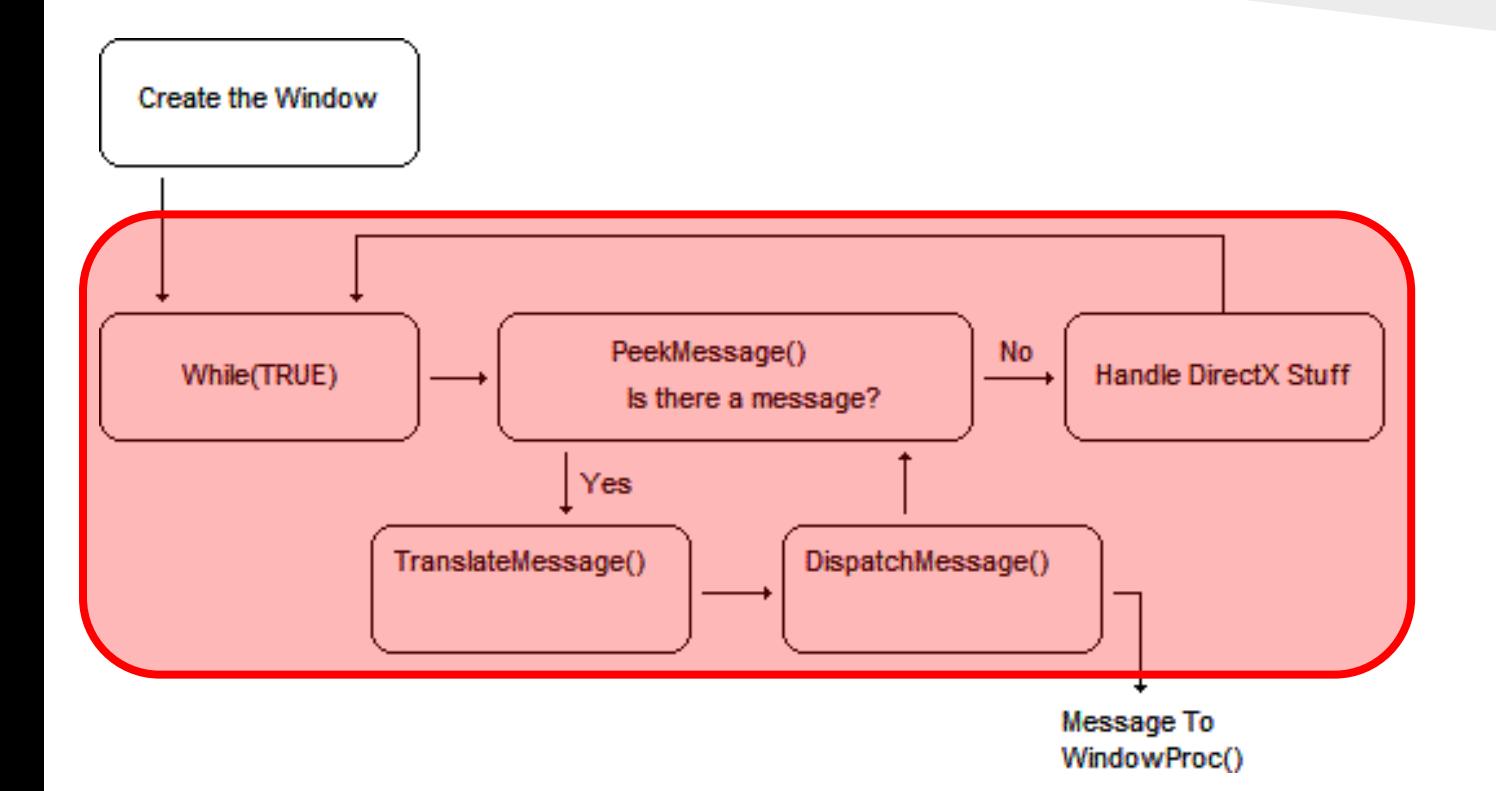

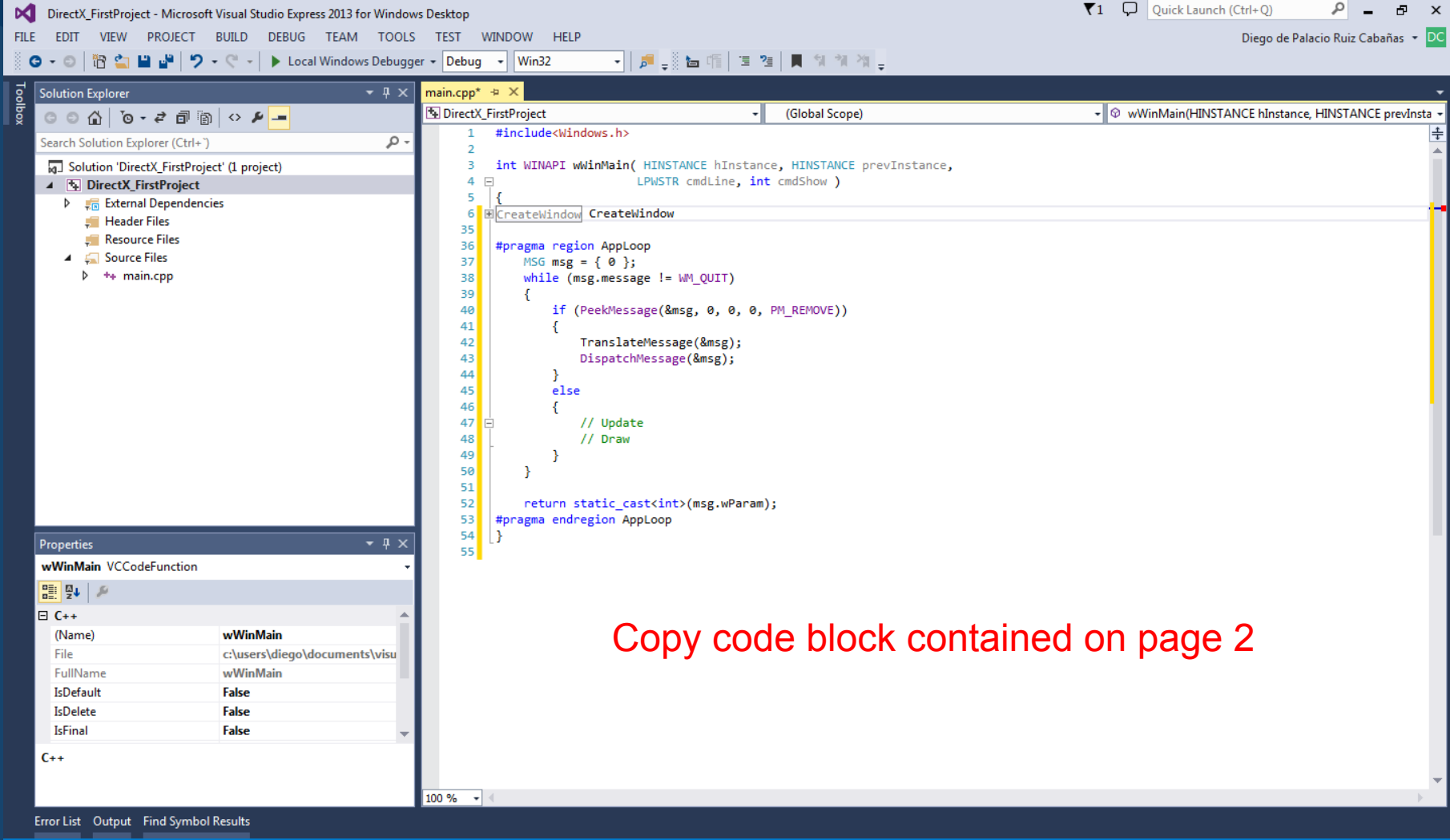

INS

Win32 GUI applications are *event-based* applications. This essentially means that when an event happens, the application is notified of it, and some action then occurs.

In video games, the applications are *real-time*, meaning that whether or not some event or action takes place will not keep the application from performing many tasks throughout its lifetime.

Both real-time and event-based programs must run until the user decides to quit. This introduces the concept of the application loop.

MSG is a Win32 structure used to hold window messages, some of which come from the operating system, and it is up to the application to respond to these messages. If this does not happen after a certain amount of time has passed, the operating system will report the application as not responding.

With window messages we need to process them, and dispatch (respond) to these messages.

**PeekMessage** Win32 function retrieves a message for the associated window. The first parameter is the structure that will hold the message (its address), the window handle (optional), min and max message filter flags (optional), and the remove flag. Specifying PM\_REMOVE as the remove flag like we've done removes it from the queue.

If there is a message obtained by **PeekMessage**, we can respond to that message by calling **TranslateMessage** and **DispatchMessage**.

If there are no messages, the only thing to do is to perform game updates and rendering.

In this part of the code (now only commented), a series of game-specific steps are taken for each rendered frame.

Most games strive to reach 30 or 60 frames per second, or in other words 30 to 60 game loop iterations for each second of real-world time.

The last line of code in the **wWinMain** function returns 0. Generally this function is returning an exit code, which would only matter if was launched the application from another application.

#### Windows Callback Procedure

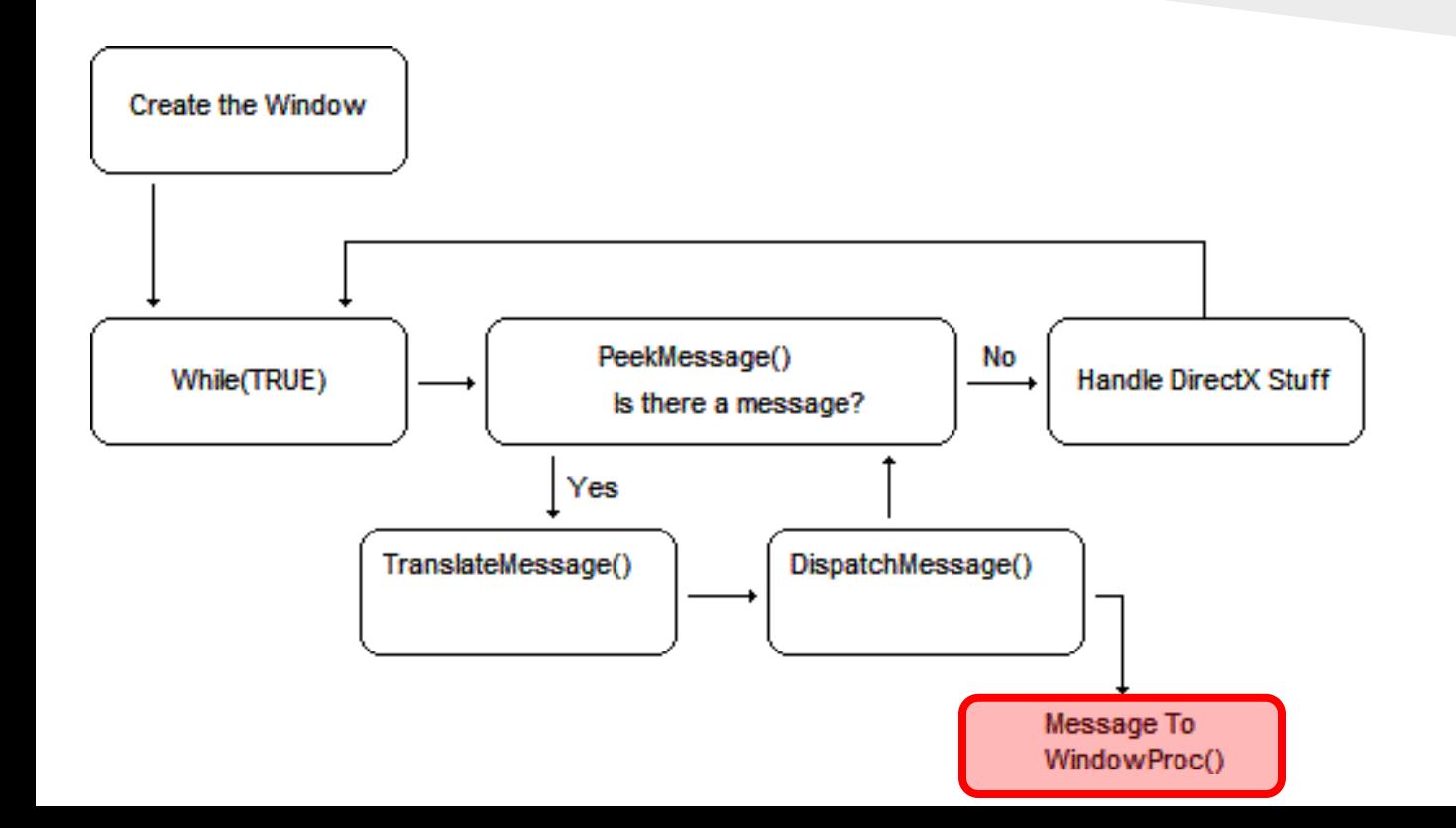
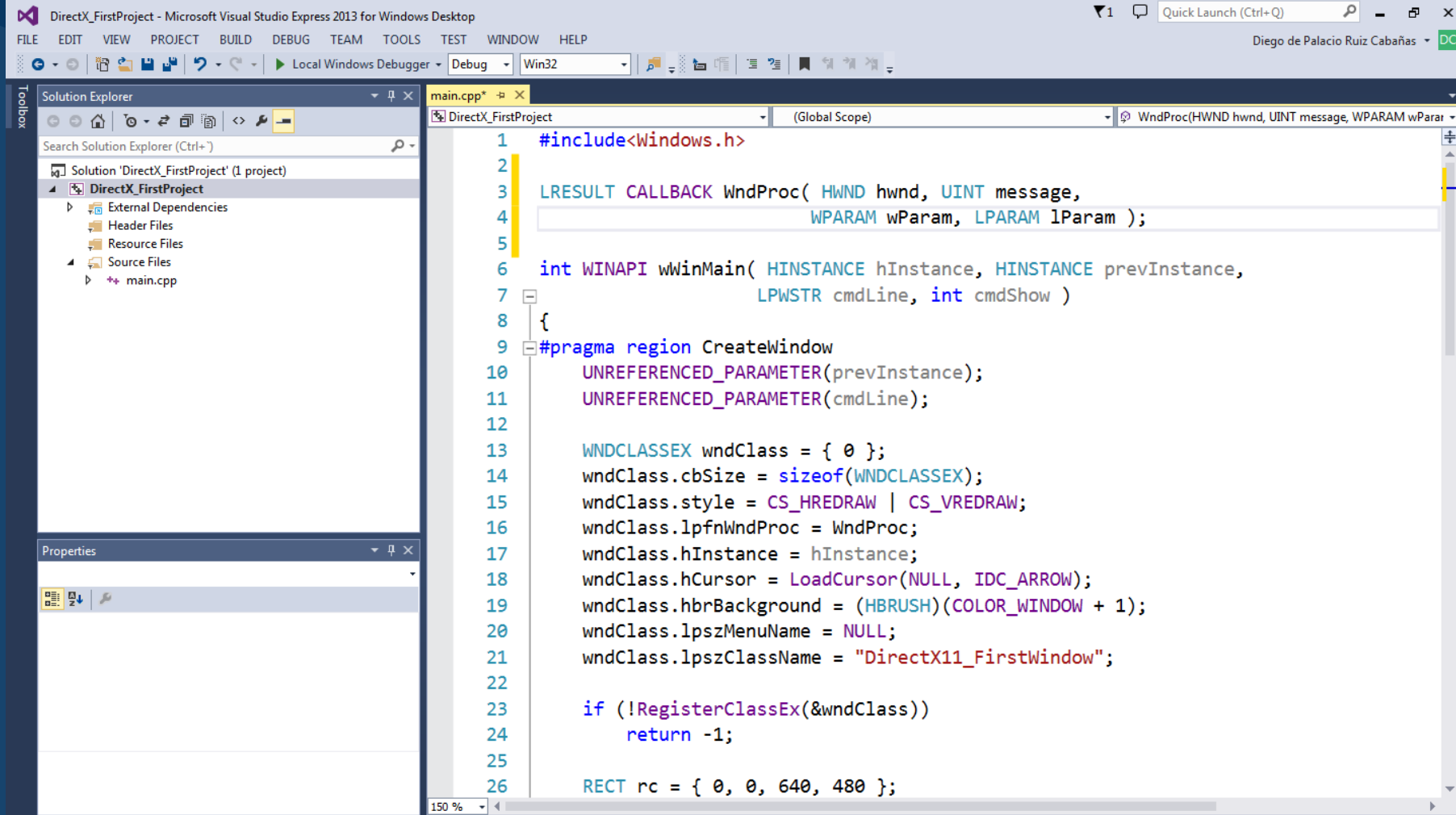

The **WndProc** function is a callback function, meaning that it is called whenever messages are being obtained and processed by our application.

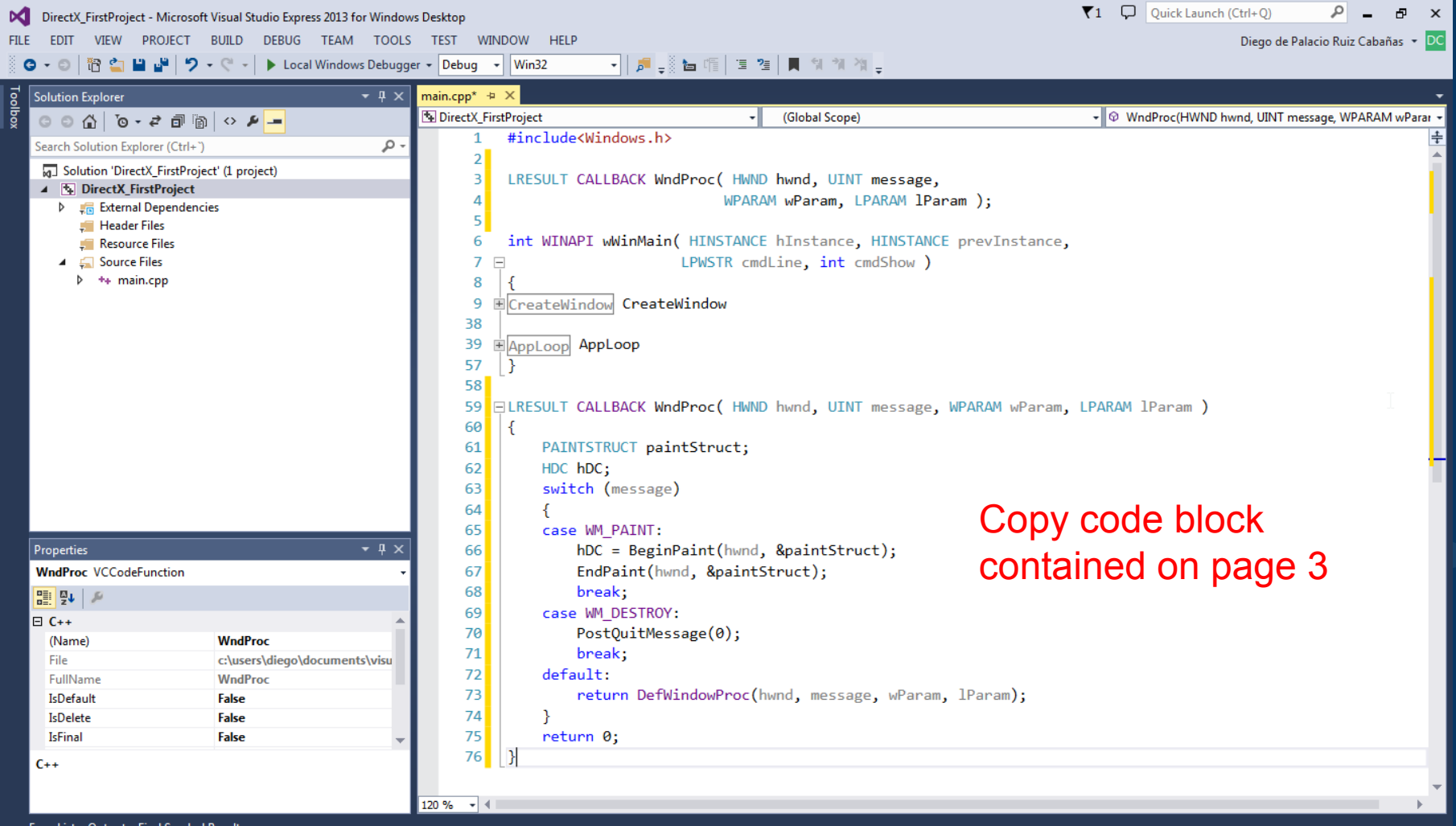

 $Ln 76$ 

**INS** 

The callback function takes as parameters the handle of the window dispatching this message, the message as an unsigned integer, and two parameters specifying additional information (wParam and lParam). The last two parameters are used to supply data to the callback function for messages that require more data to perform some type of action.

The two messages that most Win32 applications handle are WM\_PAINT (sent when Windows would like the window to be redrawn) and WM DESTROY (sent when the window is being destroyed).

An important thing to note is that any message you don't process in the switch statement goes into **DefWindowProc**, which defines the default behavior for every Windows message. Anything not processed needs to go into **DefWindowProc** for the application to behave correctly.

The paint message is handled by calling Win32 functions to draw the window's background, which is handled by calling **BeginPaint** and **EndPaint**. Since Direct3D will be doing all of our rendering, this will be all we'll have to do for this message

The quit message is handled by calling the Win32 PostQuitMessage function, which will cause the MSG object in our application loop to retrieve a WM\_QUIT message, which causes the application loop to end and the application to quit as we've intended. Since there are situations where we don't want to just flat-out quit, we can use this to only post a quit message if we really want to quit.

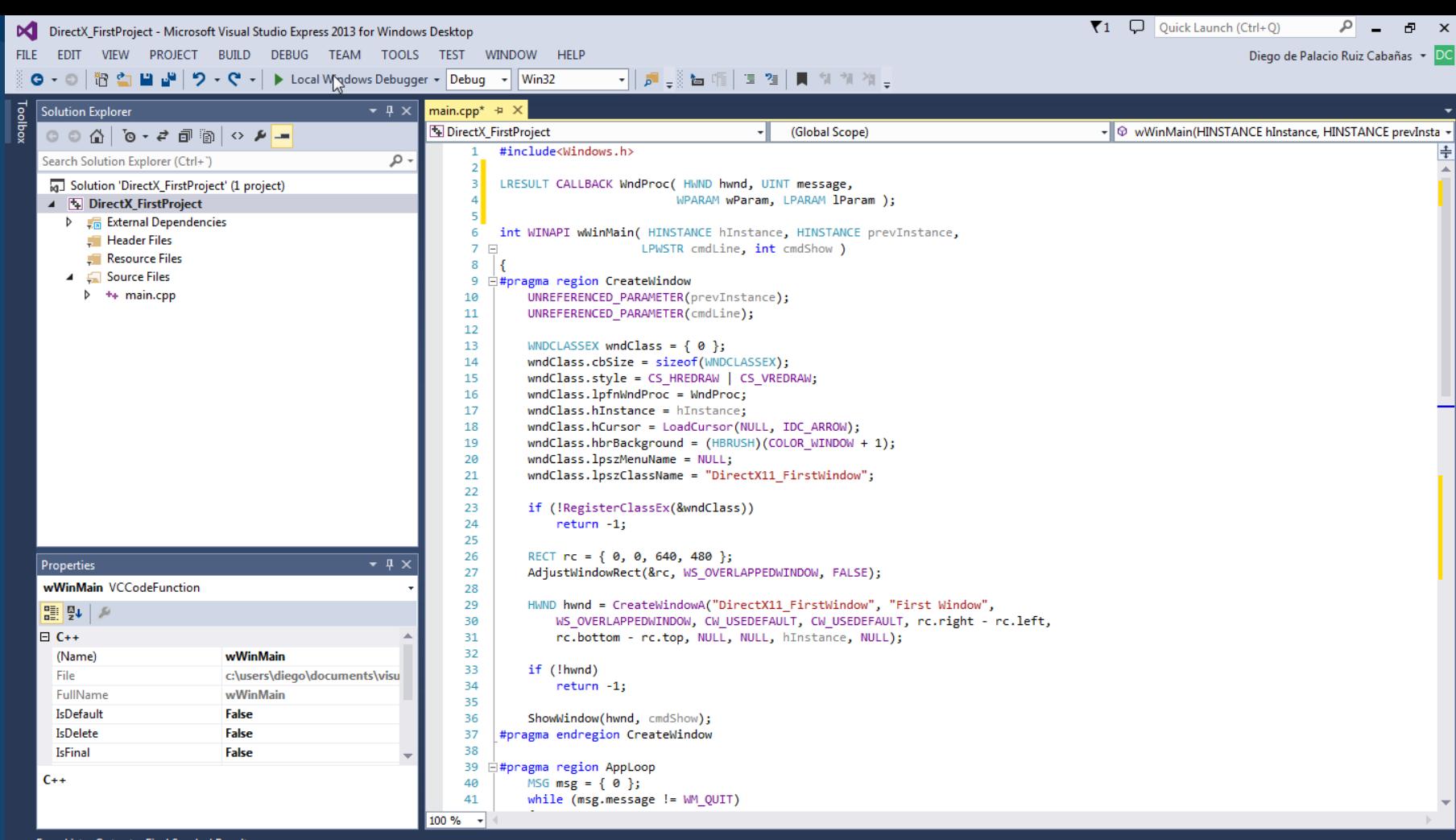

Ready

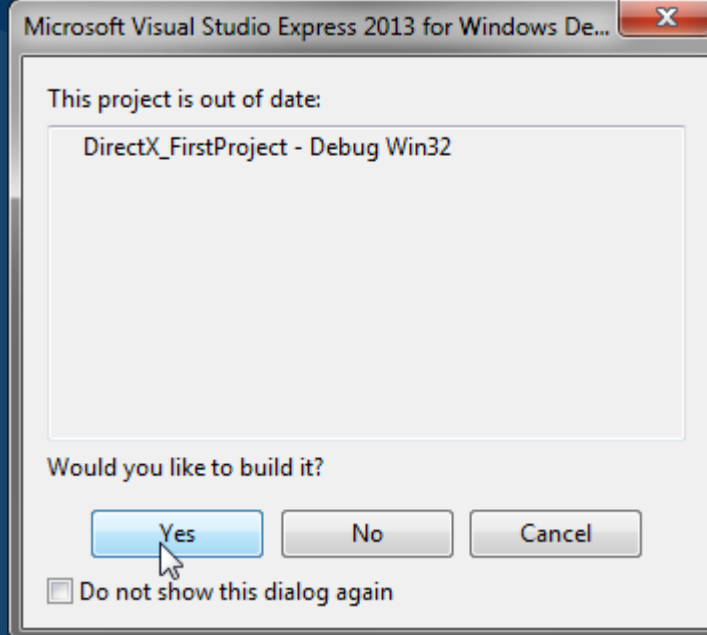

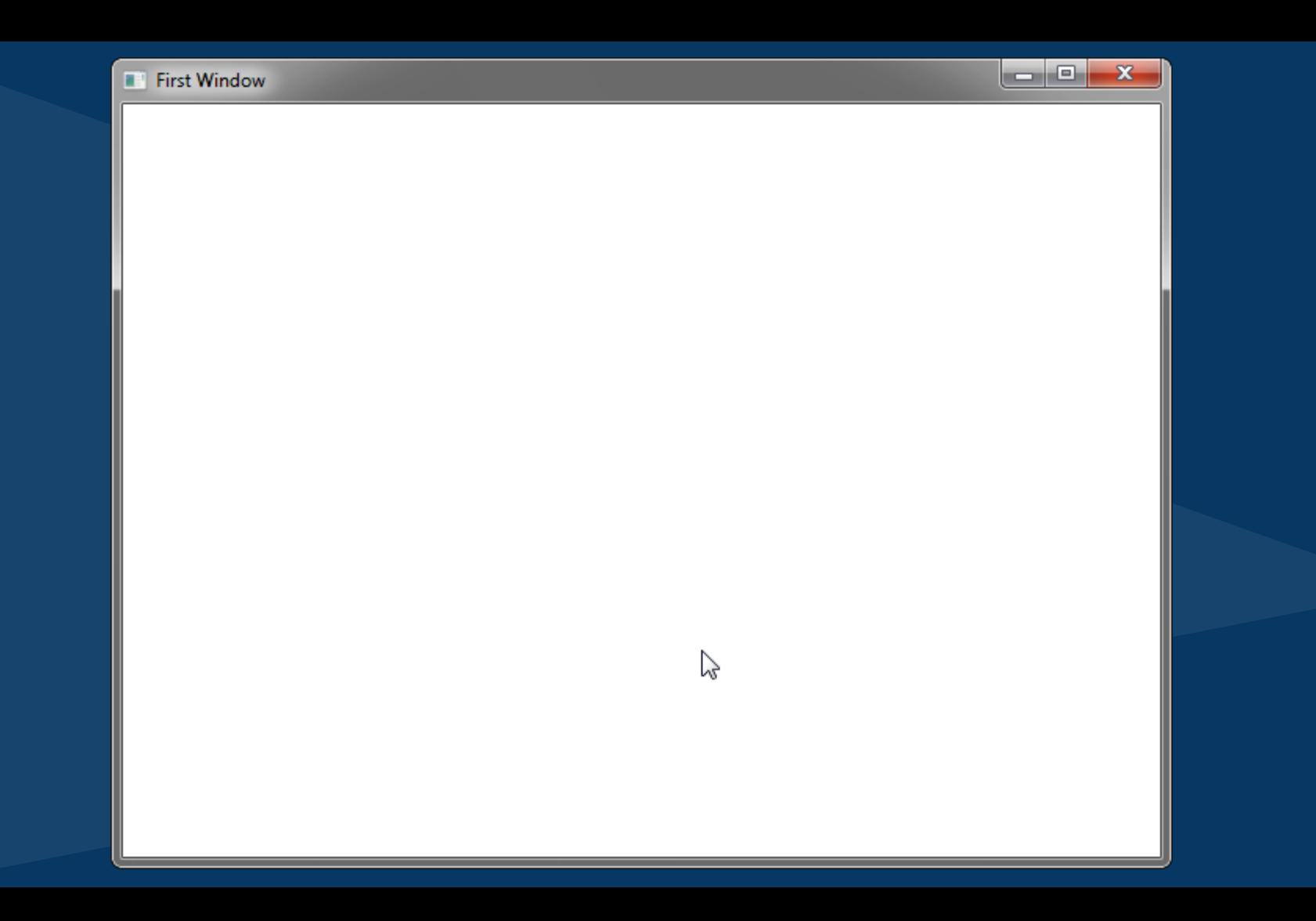

#### Challenge 2.3: First DirectX window

### goo.gl/forms/xnfGcr1yAs

### DirectX configuration

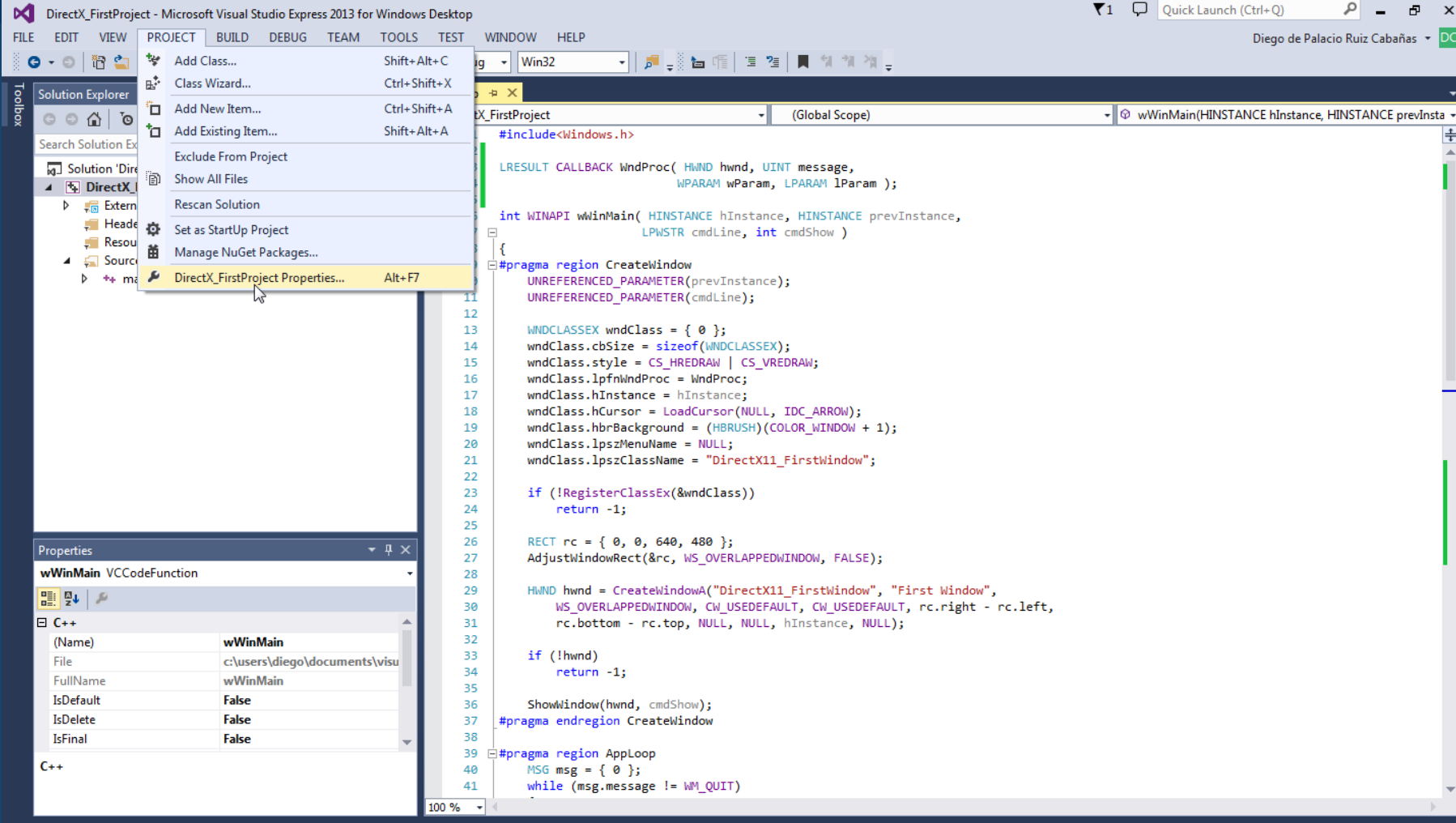

Ready

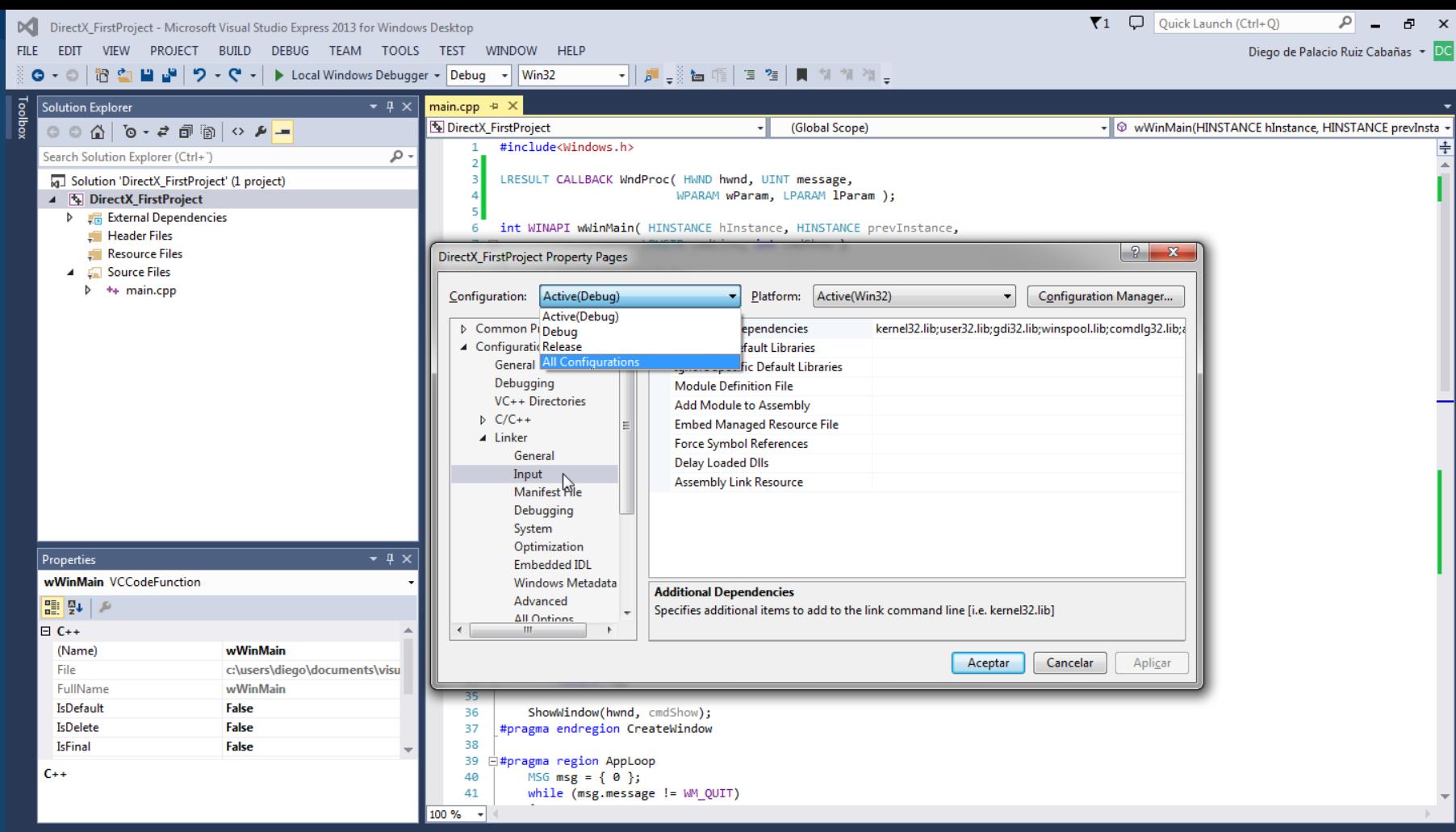

Error List Output Find Symbol Results

Ready

 $Ch<sub>4</sub>$ 

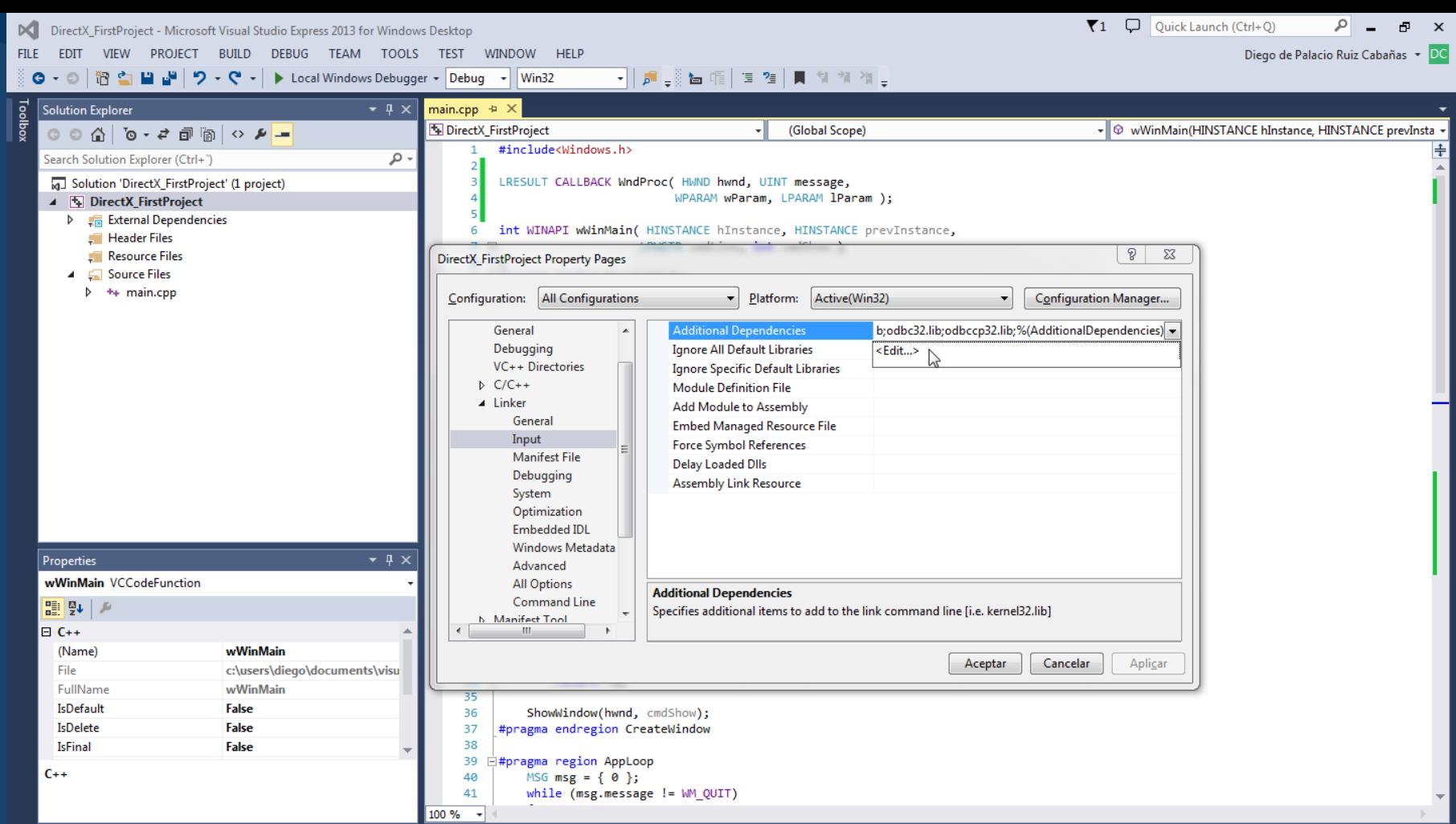

Error List Output Find Symbol Results

рcі

DirectX\_FirstProject Property Pages

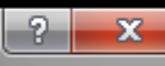

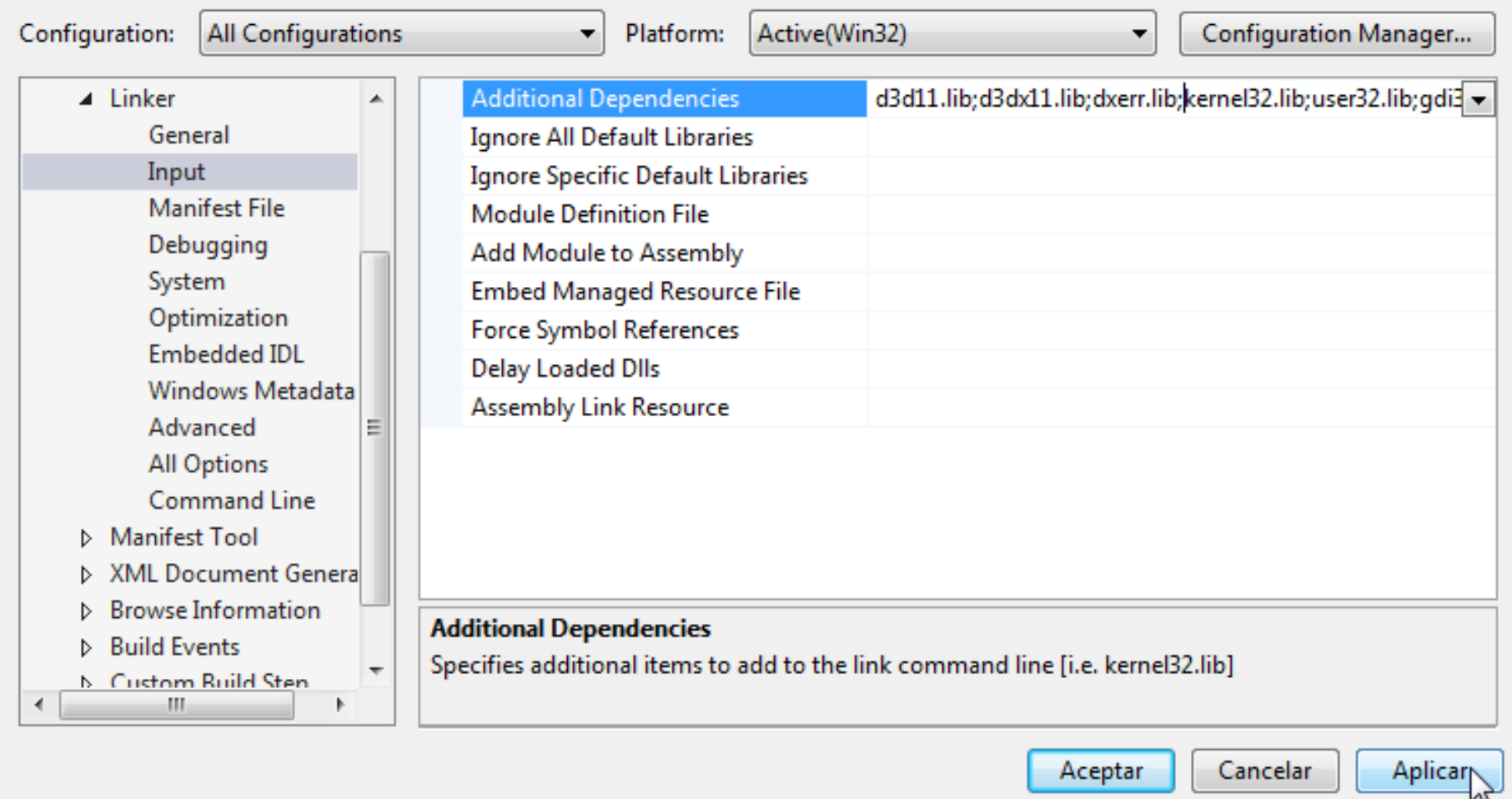

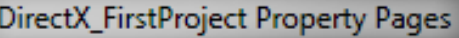

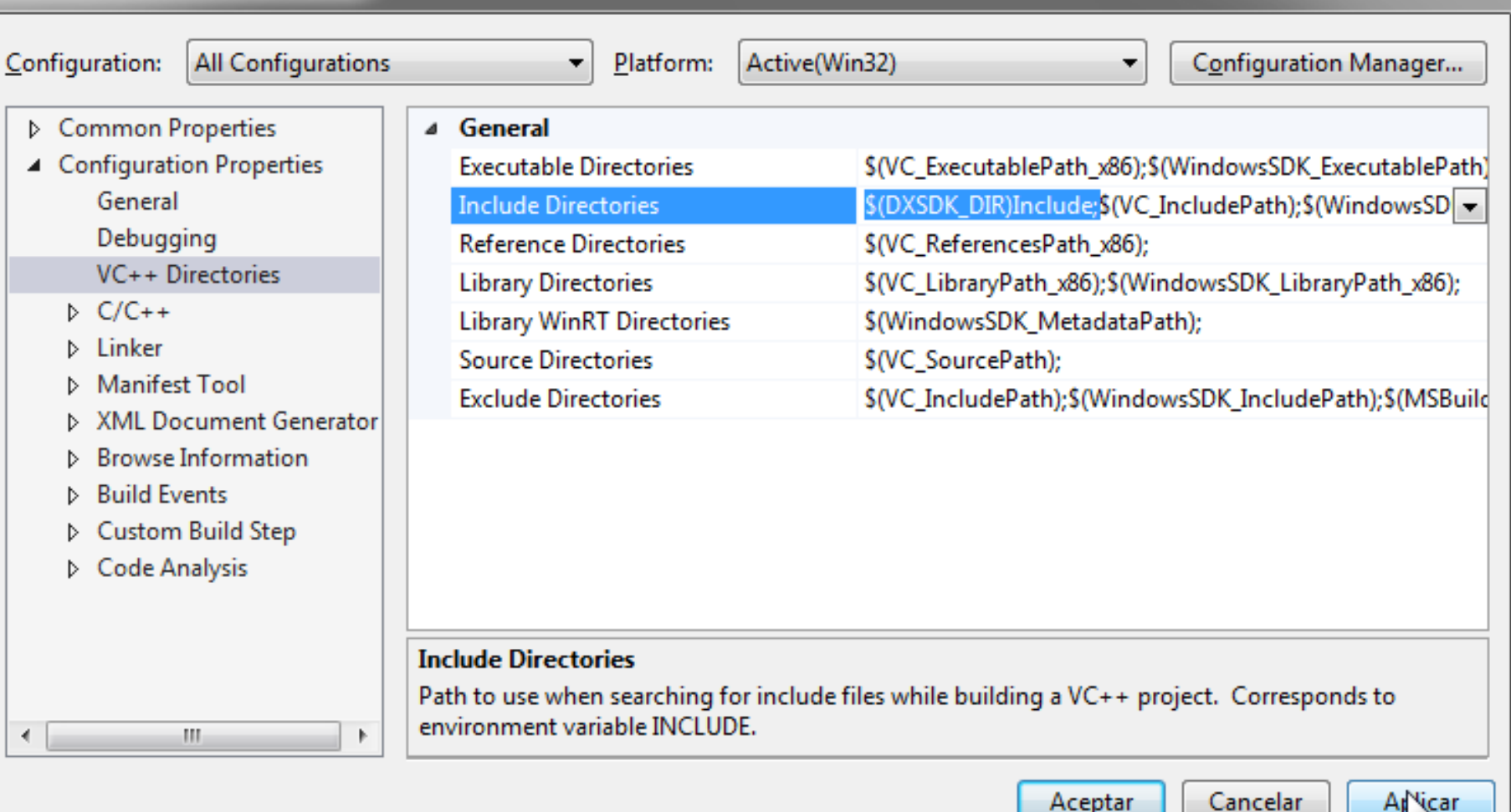

X

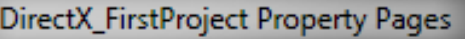

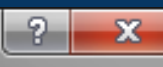

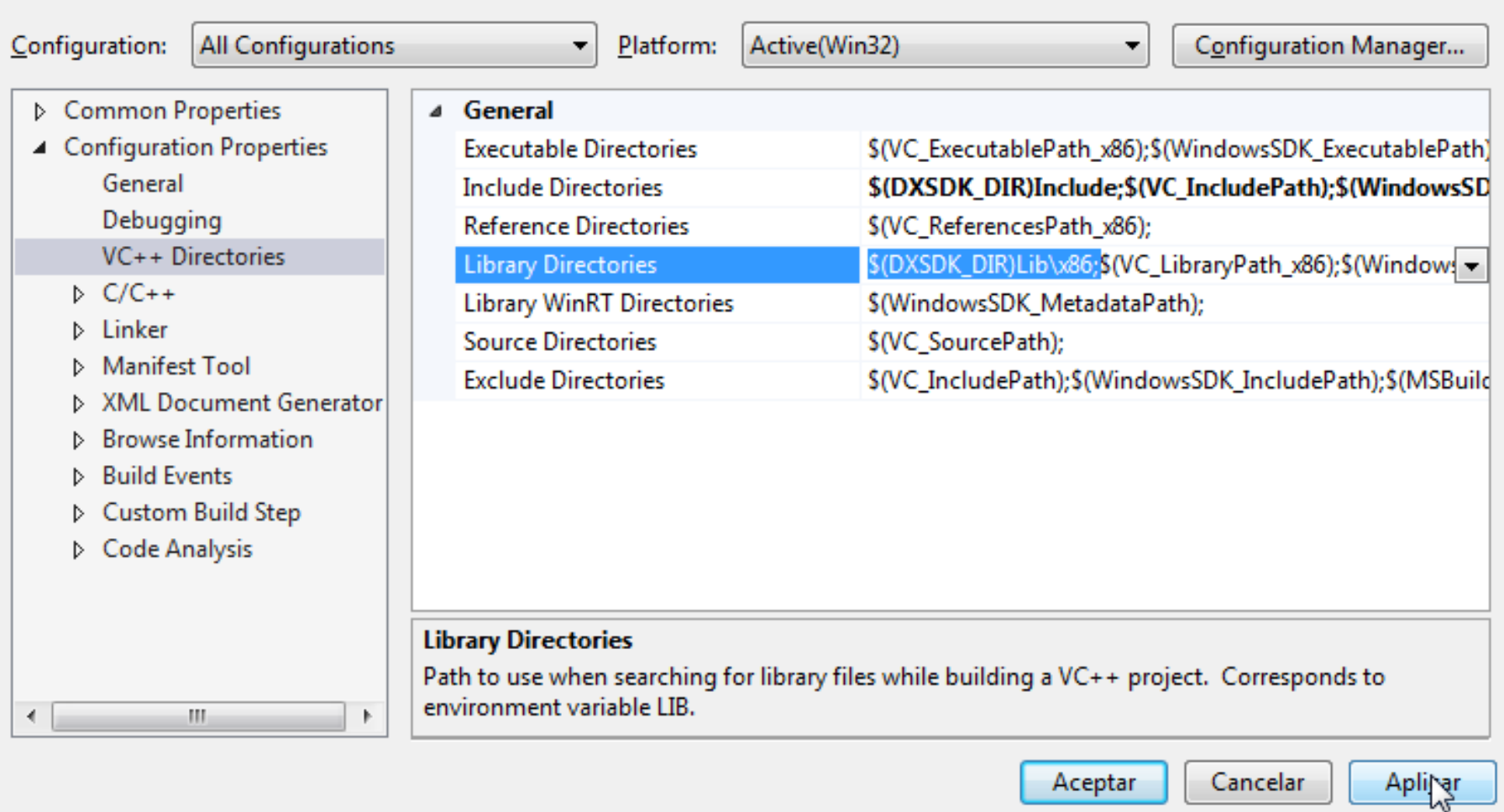

### Execute the app now!

### Initializing DirectX

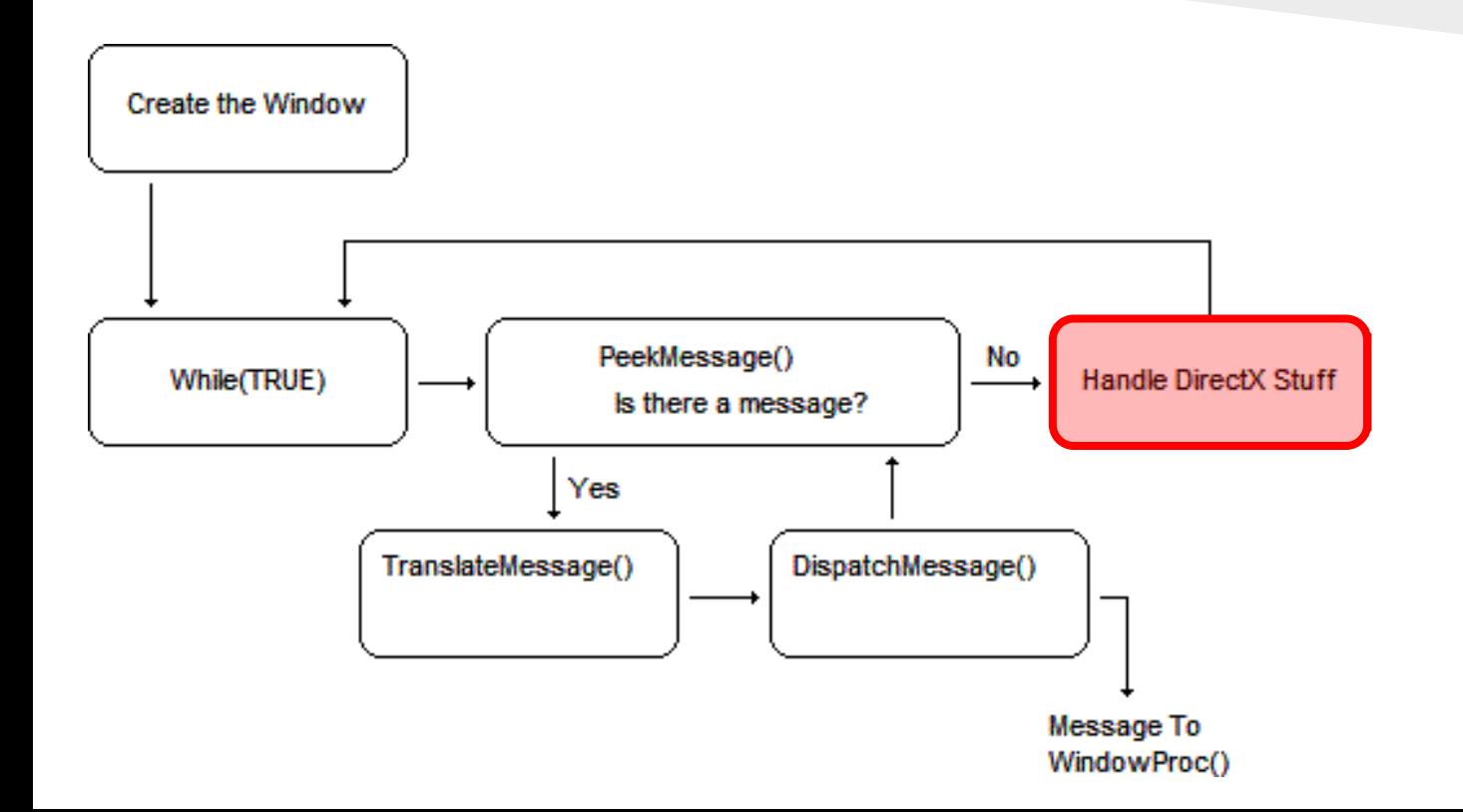

### Initializing DirectX

To set up Direct3D we need to complete the following steps:

1. Define the device types and feature levels we want to check for.

2. Create the Direct3D device, rendering context, and swap chain.

- 3. Create the render target.
- 4. Set the viewport.

2. Create device, rendering context, and swap chain.

3. Create the render target.

> 4. Set the viewport.

# $\begin{array}{c|c} \text{\tiny 1. Define the} \end{array} \quad \text{\rm Initializing DirectX} \quad \quad$

In Direct<sub>3</sub>D 11 we can have a

- Hardware device,
- Software driver device,
- Reference device,
- WARP device.

2. Create device, rendering context, and swap chain.

3. Create the render target.

> 4. Set the viewport.

## $\begin{array}{c|c} \text{\tiny 1. Define the} & \text{\tiny 1. In } \text{\small 1.} \end{array}$

Hardware device is a Direct3D device that runs on the graphics hardware and is the fastest of all devices.

Reference device is installed with DirectX SDK and is available to developers only; it should not be used for shipping applications. There are two reasons to use the reference device:

- To test code your hardware does not support.
- To test for driver bugs. If you have code that works correctly with the reference device, but not with the hardware, then there is probably a bug in the hardware drivers.

2. Create device, rendering context, and swap chain.

3. Create the render target.

> 4. Set the viewport.

## $\begin{array}{c|c} \text{\tiny 1. Define the} & \text{\tiny 1. In } \text{\small 1.} \end{array}$

Software driver device allows developers to write their own software rendering driver and use it with Direct3D. This is called a pluggable software driver.

WARP device creates a high performance Direct3D 10.1 software driver. WARP stands for Windows Advanced Rasterization Platform. We are not interested in this because it does not support Direct3D 11. Uses the Windows Graphic runtime found in Windows Vista and Windows 7 and highly optimized instructions and code.

2. Create device, rendering context, and swap chain.

3. Create the render target.

> 4. Set the viewport.

# $\begin{array}{|c|c|} \hline \text{1. Define the}\\ \text{device types} \end{array} \hspace{1cm} \textbf{Initialize DirectX}_1$

D3D\_DRIVER\_TYPE driverTypes $[$ ] =

 { D3D\_DRIVER\_TYPE\_HARDWARE, D3D\_DRIVER\_TYPE\_WARP, D3D\_DRIVER\_TYPE\_REFERENCE, D3D\_DRIVER\_TYPE\_SOFTWARE };

unsigned int totalDriverTypes = ARRAYSIZE( driverTypes );

 $D3D$  FEATURE LEVEL featureLevels $[$ ] =

```
 {
 D3D_FEATURE_LEVEL_11_0,
  D3D_FEATURE_LEVEL_10_1,
  D3D_FEATURE_LEVEL_10_0
};
```
### Challenge 2.4: Exit app message

### goo.gl/forms/HmZFLn1U8U

2. Create device, rendering context, and swap chain.

3. Create the render target.

> 4. Set the viewport.

## 1. Define the **Initializing DirectX**

Each device has at least one swap chain, but multiple swap chains can be created for multiple devices. A rendering destination can be a color buffer that is rendered to and displayed to the screen, a depth buffer, a stencil buffer, and so forth.

Usually in games we have two color buffers that are being rendered onto called the primary buffer and the secondary buffer, as well as being known as the front and back buffers. The primary buffer (front buffer) is the one that is displayed to the screen, while the secondary buffer (back buffer) is being drawn to for the next frame.

2. Create device, rendering context, and swap chain.

3. Create the render target.

> 4. Set the viewport.

### 1. Define the Initializing DirectX

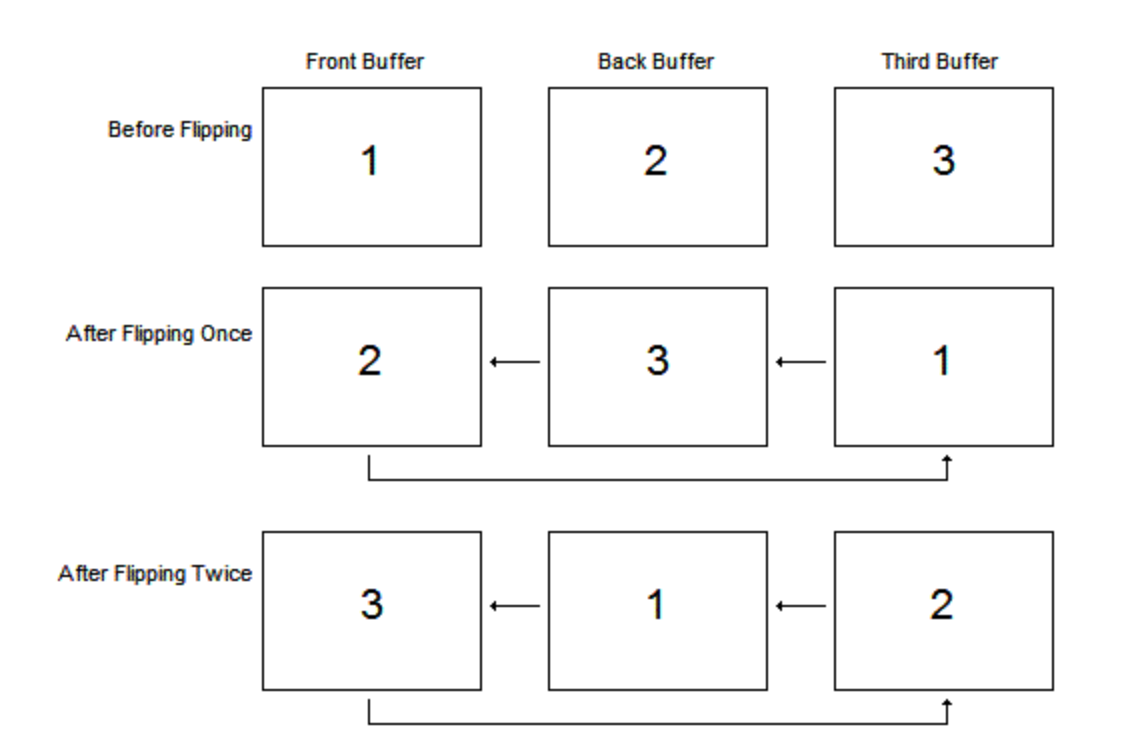

2. Create device, rendering context, and swap chain.

3. Create the render target.

> 4. Set the viewport.

### 1. Define the Initializing DirectX

 DXGI\_SWAP\_CHAIN\_DESC swapChainDesc; ZeroMemory( &swapChainDesc, sizeof( swapChainDesc ) ); swapChainDesc.BufferCount = 1; swapChainDesc.BufferDesc.Width = width; swapChainDesc.BufferDesc.Height = height; swapChainDesc.BufferDesc.Format = DXGI\_FORMAT\_R8G8B8A8\_UNORM; swapChainDesc.BufferDesc.RefreshRate.Numerator = 60; swapChainDesc.BufferDesc.RefreshRate.Denominator = 1; swapChainDesc.BufferUsage = DXGI\_USAGE\_RENDER\_TARGET\_OUTPUT; swapChainDesc.OutputWindow = hwnd; swapChainDesc.Windowed = true; swapChainDesc.SampleDesc.Count = 1; swapChainDesc.SampleDesc.Quality = 0;

1. Define the Initializing DirectX device types and feature levels.

2. Create device, rendering context, and swap chain.

3. Create the render target.

> 4. Set the viewport.

#### The sample description defines the multisampling properties of Direct3D.

Multisampling is a technique used to sample and average rendered pixels to create smoother transitions between sharp color changes. The artifacts we are attempting to reduce with multisampling are called jagged edges, also known as the staircase effect.

2. Create device, rendering context, and swap chain.

3. Create the render target.

> 4. Set the viewport.

### 1. Define the Initializing DirectX

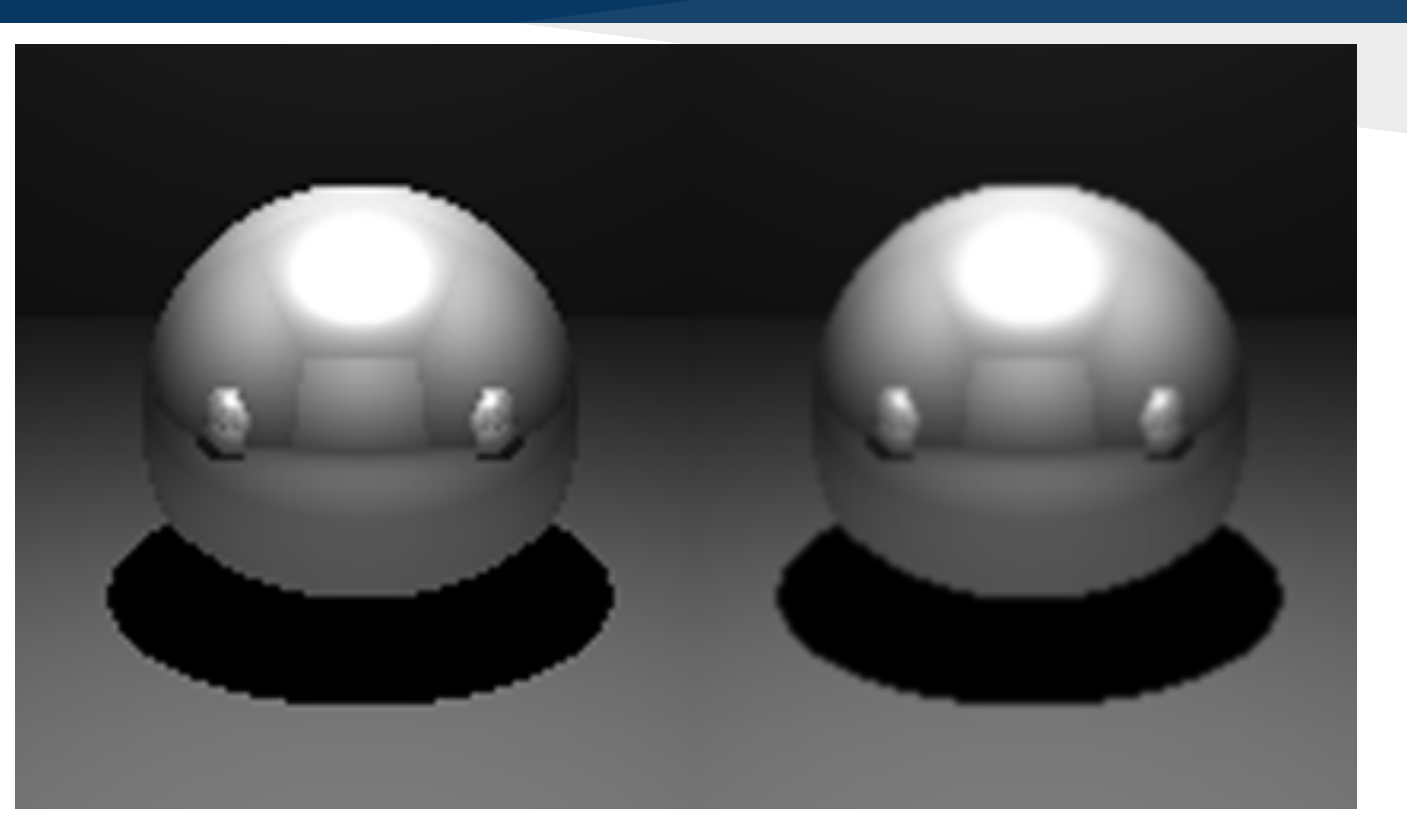

2. Create device, rendering context, and swap chain.

3. Create the render target.

> 4. Set the viewport.

### 1. Define the Initializing DirectX

for( $\text{driver} = 0$ ;  $\text{driver} < \text{totalDriverTypes}; ++\text{driver}$ )

result = D3D11CreateDeviceAndSwapChain( 0, driverTypes[driver], 0, creationFlags, featureLevels, totalFeatureLevels, D3D11\_SDK\_VERSION, &swapChainDesc, &swapChain\_, &d3dDevice\_, &featureLevel\_, &d3dContext\_ );

```
if( SUCCEEDED( result ) ) {
     \text{diverType} = \text{diverTypes}[\text{driver}];break;
```
} if( FAILED( result ) )

}

{

{

}

DXTRACE MSG("Failed to create the Direct3D device!"); return false;

2. Create device, rendering context, and swap chain.

3. Create the render target.

> 4. Set the viewport.

## 1. Define the Initializing DirectX

A render target view is a Direct<sub>3</sub>D resource written to by the output merger stage. In order for the output merger to render to the swap chain's back buffer (secondary buffer), we create a render target view of it.

The primary and secondary rendering buffers of the swap chain are color textures, and to obtain a pointer to it we call the swap chain function GetBuffer.

2. Create device, rendering context, and swap chain.

3. Create the render target.

> 4. Set the viewport.

## 1. Define the **Initializing DirectX**

HRESULT result = swapChain\_->GetBuffer(  $o,$  \_\_uuidof( ID3D11Texture2D), ( LPVOID\* )&backBufferTexture );

if( FAILED( result ) )

{

}

DXTRACE MSG("Failed to get the swap chain back buffer!" ); return false;

result = d3dDevice\_->CreateRenderTargetView( backBufferTexture, 0,

&backBufferTarget\_ );

if( backBufferTexture )

backBufferTexture->Release( );

2. Create device, rendering context, and swap chain.

3. Create the render target.

> 4. Set the viewport.

### 1. Define the **Initializing DirectX**

Setting the render target description parameter to null gives us a view of the entire surface at mip level 0.

Each time we want to render to a specific render target, we must set it first before any drawing calls. This is done by calling OMSetRenderTarget, which is a function that is part of the output merger (hence the OM in OMSetRenderTarget).

The OMSetRenderTarget function takes as parameters the number of views we are binding in this function call, the list of render target views, and the depth/stencil views.

*d3dContext\_->OMSetRenderTargets( 1, &backBufferTarget\_, 0 );*

2. Create device, rendering context, and swap chain.

3. Create the render target.

4. Set the

viewport.

## 1. Define the Initializing DirectX

The viewport defines the area of the screen we are rendering to.

For split-screen games we can create two viewports, with one defining the upper portion of the screen and one for the lower portion.

1. Define the Initializing DirectX device types and feature levels.

2. Create device, rendering context, and swap chain.

3. Create the render target.

4. Set the

viewport.

D3D11\_VIEWPORT viewport; viewport.Width = static\_cast<float>(width); viewport.Height = static\_cast<float>(height); viewport.MinDepth = 0.0f; viewport.MaxDepth = 1.0f; viewport.TopLeftX = 0.0f; viewport.TopLeftY = 0.0f;

d3dContext\_->RSSetViewports( 1, &viewport );
## DirectX Rendering

Rendering to the screen takes place in a few different steps. The first step is usually to **clear** any necessary render target surfaces.

It is not necessary to clear the color buffer before rendering in most commercial games because the sky and environment geometry ensures every pixel will be overridden in the color buffer anyway, making the clearing step unnecessary.

To clear the screen, we are specifying the color as the color we want the background shaded to. This color is a red, green, blue, and alpha array with color values specified in the 0.0 to 1.0 range. In this case 0.0 is nonintensity, and 1.0 is full intensity.

## DirectX Rendering

The next step is to draw the scene's geometry.

The last step is to display the rendered buffer to the screen by calling the swap chain's Present function.

*float clearColor[4] = { 0.0f, 0.0f, 0.25f, 1.0f };*

*d3dContext\_->ClearRenderTargetView( backBufferTarget\_, clearColor ); swapChain\_->Present( 0, 0 );*

## DirectX Clean up

The final thing to do in any Direct3D application is to clean up and release the objects that you've created.

COM objects keep a reference count that tells the system when it's safe to remove objects from memory. By using the Release function, you decrement the reference count for an object. When the reference count reaches 0, the system reclaims these resources.

*if( backBufferTarget\_ ) backBufferTarget\_->Release( ); if( swapChain\_ ) swapChain\_->Release( ); if( d3dContext\_ ) d3dContext\_->Release( ); if( d3dDevice\_ ) d3dDevice\_->Release( );*

#### Test 2: First DirectX project

# goo.gl/forms/mwipx2CWTl